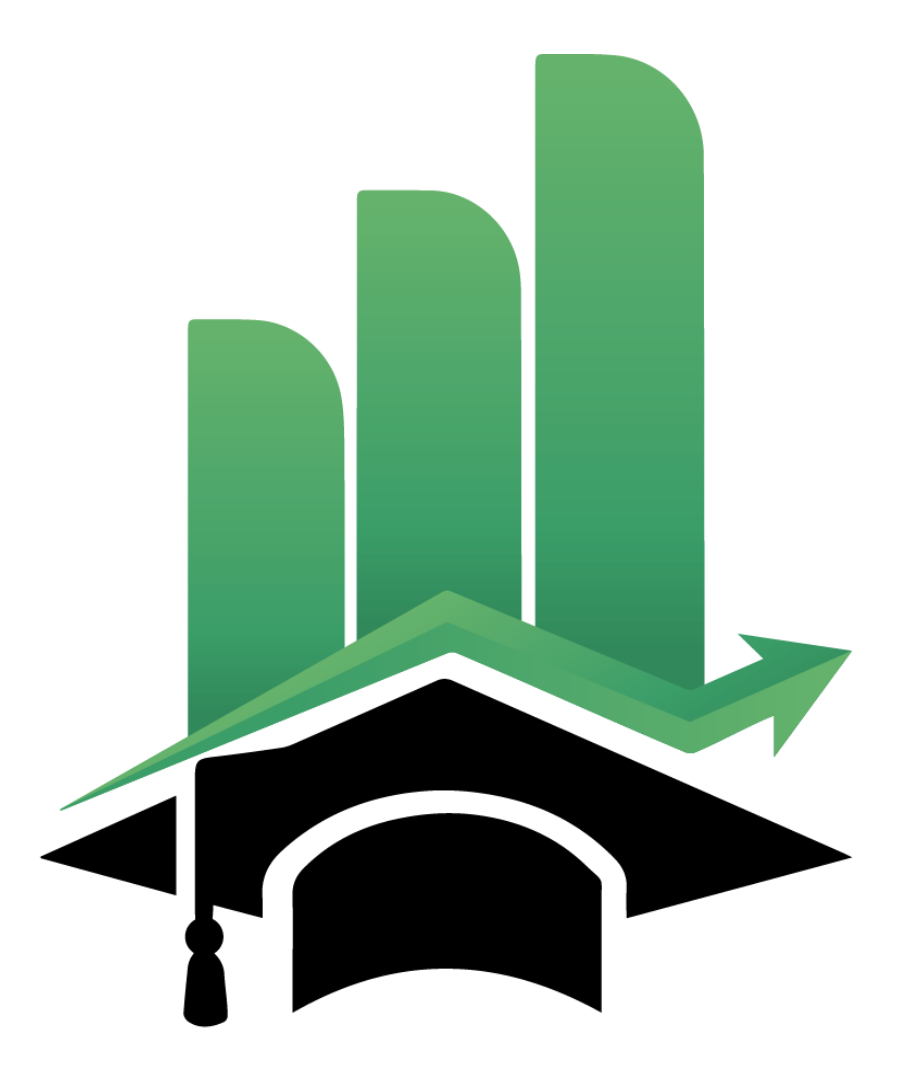

# Hoseini Finance

**Finance Specialized Academy** 

# **آموزش بازار فارکس از صفر تا صد برای مبتدیان**

**بازار فارکس یکی از محبوبترین روشهای کسب درآمد آنالین است. این بازار سالهاست که وجود دارد اما در سالهای اخیر با همهگیرتر شدن اینترنت، شاهد افزایش محبوبیت آن هستیم. در کشور ما ایران نیز مشکالت اقتصادی موجود و افزایش تورم باعث شده تا بسیاری از هموطنان عزیزمان به فکر ورود به فارکس و کسب درآمد از آن بیفتند.**

**بیشتر این افراد با خیال یک شبه پولدار شدن و کسب سودهای هنگفت وارد بازار فارکس میشوند اما نداشتن آموزش کافی خیلی زود آنها را با قبول ضررهای هنگفت از این بازار پرنوسان خاجر میکند. اگر شما هم به فکر ورود به فارکس هستید و به این مقاله رسیدهاید، شانس باشما یار بوده است!**

#### **شما نباید اشتباه این افراد را تکرار کنید.**

**حتیکسانیکه تاحدودی با فارکس آشنا هستند هم به آموزش نیاز دارند. میپرسیدچرا؟ چون بازار فارکس بازار یاست که مدام تکامل مییابد و شما به عنوان کسیکه سرمایه ارزشمند خود را وارد آن میکنید،بایدبه اطالعات و دانش خود بیفزایید.**

از همین رو مجموعه حسینی فایننس تصمیم گرفت تا یک مقاله جامع و کامل در مورد صفر تا صد آموزش فارکس آماده کند. در طول این مقاله از ابتداییترین مفاهیم فارکس شروع کرده و به مهمترین سوالاتی که **ممکن است ذهن شما را درگیرخود کرده باشد، پاسخ میدهیم؛سواالتیمثل »فارکسچیست؟«، »کسب درآمد از فارکس چگونه است؟«، »حداقل سرمایه برایورود به فارکس چقدر است؟« و... سواالتیهستند که در ادامه به آنهاپاسخ خواهیمداد.**

از طرف دیگر یکی از مهم¤رین ابهاماتی که برای ورود به فارکس از داخل ایران وجود دارد این است که آیا می توان با پرداخت ریالی و کارت های بانکی ایرانی حساب خود را شارژ کرده و به معامله در بازار فارکس **پرداخت؟ اگر اینکار ممکن است ایر انیهاچگونه میتوانندحساب خود را در بروکر شارژ کنند؟ اصال بروکر چیستو چگونه میتوانبهتر ینبروکرهایفارکس را پیدا کرد؟**

همان طور که می بینید اصطلاحات و سوالات زیادی در مورد فارکس وجود دارد که قرار است در همین مقاله به همه آنها پاسخ دهیم. بنابراین بهتر است بدون اتلاف وقت ماجراجویی خود را در این بازار جذاب آغاز کنیم. **لطفا همراه ما باشید.**

**فارکس چیست؟**

**فارکس بازاری آنالین است که به کمک آن میتوان روی جفت ارزها و داراییهای دیگر معامله کرده و از این راه به درآمد دالری رسید.**

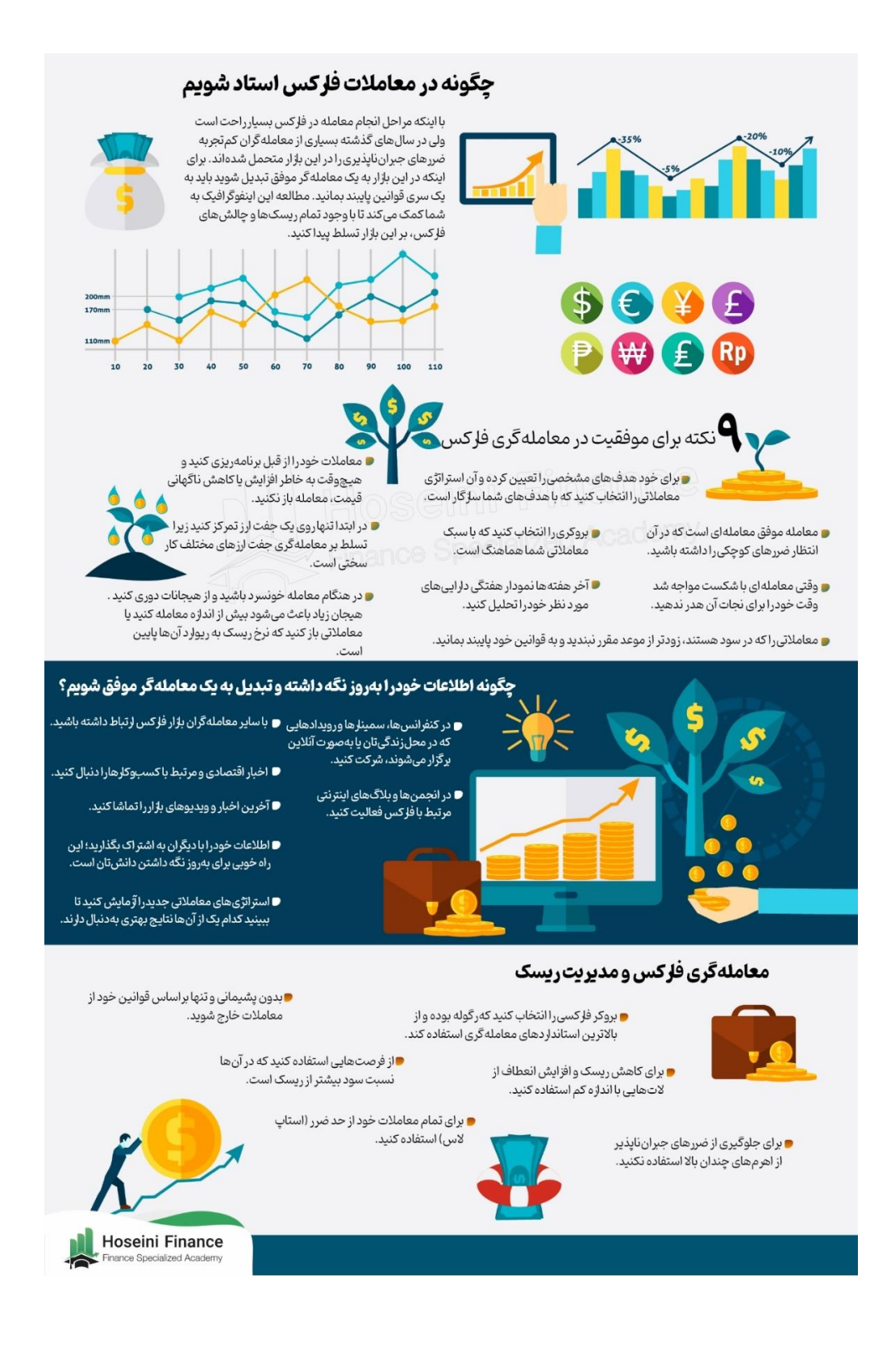

**فارکس (Forex (که از ترکیبدو کلمه Exchange Foreignتشکیلشده به بازار یگفته میشود که در آن**

ارز کشورهای مختلف معامله میشود. برای همین در زبان فارسی به فارکس، بازار تبادل ارزهای خارجی نی<u>ز</u> **میگویند. تبادل ارزها در فارکس با اهداف مختلفیانجام میشود که یکیاز مهمتر ینآنها کسب درآمد است.**

**برایاینکه بهتر مفهوم فارکس را درک کنیدیکمثال ملموس میزنیم. فرض کنیدشما به عنوان یکگردشگر میخواهیداز آمر یکابه کنیاسفر کنید. در ابتدا شما ۱۰،۰۰۰ دالر در اختیار دار یدو میخواهیداینمبلغ را به پول رایج کشور کنیاتبدیلکنیدکه »شیلینگ (Shilling» (نامدارد. با مراجعه به صرافیمتوجه میشویدکه نخر**  تبدیل دلار آمریکا به شیلینگ کنیا۱۰۰ است؛ این یعنی ارزش هر ۱ دلار آمریکا با۱۰۰ شیلینگ کنیا برابری میکند. **بدینترتیببا پرداخت ۱۰،۰۰۰ دالر مبلغیمعادل ۱،۰۰۰،۰۰۰شیلینگکنیا در یافتمیکنید.**

**بعداز گشتوگذار در طبیعتبکر کنیاباالخره زمان برگشت به آمر یکا فرا میرسد. وقتیبه آمر یکامیرسیدو میخواهیددوباره شیلینگخود را به دالر تبدیلکنید،متوجه میشوید که نخر تبدیلایندو ارز به ۹۰ دالر کاهش یافته است. بدینترتیببا فرض اینکه پول خود را خجر نکردهاید۱۰،۰۰۰، دالر شما به ۱۱،۱۰۰ دالر تبدیل میشود. در اینشرایط شما در واقع بهصورت غیرمستقیمیکمعامله فارکسیانجام داده و مبلغ ۱،۱۰۰ دالر سود کردهاید.**

بنابراین در فارکس هدف شما پیدا کردن موقعیتهای مشابه و کسب درآمد از اختلاف قیمت ارز دو کشور **است. اینکار با روشهایمختلفیمثل تحلیل بازار و دنبال کردن اخبار انجام میشود که در ادامه به طور کامل در مورد آن صحبت خواهیمکرد.**

**امروزه وقتی صحبت از بازار فارکس میشود در واقع منظور بازار یاست که معامله انجام شده در مثال قبلیرا**  به صورت خودکار انجام می**دهد. مهم ترین ویژگی این بازار نداشتن ی**ک مکان فیزیکی و مرکزی است. در عوض **تمام معامالت انجام شده بهصورت اینترنتیانجام میشوند.**

اکنون که تاحدودی با بازار فارکس آشنا شدید، بهتر است کمی هم در مورد ورود شما به این بازار صحبت **کنیم.به احتمال ز یادشما که در حال خواندن اینمقاله هستید،مبلغیرا در اختیار دار یدو میخواهید آن را در**  یکی از بازارهای موجود سرمایهگذاری کنید. اما فارکس بازار مناسبی برای شماست؟ در بخش بعدی به این **سوال مهم پاسخ میدهیم.**

# **آموزش فارکس برای مبتدیان**

بسیاری از کسانی که اسم فارکس به گوششان می خورد، فکر میکنند این بازار برای افراد خاص است و آنها به عنوان کسی که از داخل ایران قصد سرمایه گذاری دارد، شانسی برای موفقیت در آن ندارند. با این حال ورود به بازار فارکس بهقدری راحت است که حتی خود شما نیز می¤وانید همین الان در عرض چند ساعت وارد بازار **فارکس شویدو اولینمعامله خود را انجام دهید.** اگر فکر میکنید کارگزاریها و بروکرهای فارکس ایران را تحریم کردهاند باید بگوییم که برخی از آنها مشکلی با **کاربران ایرانیندارند. یا اگر نحوه وار یز به بروکر یابرداشت از آن ذهن شما را درگیر کرده است و تصور میکنید امکان اینکار از داخل ایران وجود ندارد در اینصورت نیز باید بگوییمکه چند بروکر فار کس خوب هستند که حتیاز پرداختر یالینیز پشتیبانیمیکنند.**

**بنابراینافراد مبتدیو تازهوارد نیز میتوانند وارد بازار فارکس شوند و از فرصتهایسرمایهگذار یو کسب**  سود آن استفاده کنند. تنها کافی است این مقاله را که به عنوان آموزش فارکس برای مبتدیان آماده شده است، بادقت بخوانید. ما تمام مراحل عضویت در بروکر، احراز هوی*ت*، ایجاد حساب معاملاتی و اجرای اولین معامله فارکسی را با زبانی ساده و به صورت تصویری در این مقاله توضیح دادهایم.

# **آیا فارکس برای شما مناسب است؟**

**فارکس بزرگتر ینبازار مالیجهان از نظر حجم معامالت دالر یاست. همینیکجمله نشان میدهدکه چقدر بازار فارکس طرفدار دارد. جالب است بدانید که براساس آمار منتشر شده، حجم معامالتروزانه فارکس در سال ۲۰۲۲ میالدیبه ۷.۵تر یلیوندالر رسید؛اما دلیلمحبوبیتاینباز ارچیست؟**

شاید اولین و مهم<code>ترین دلیل افزایش محبوبیت بازار فارکس قابل دسترس بودن آن باشد. این روزها به لطف</code> **پلتفرمهایآنالینتقر یباهرکس در هر نقطه از جهان که باشد، میتواند با کمتر ینسرمایه وارد بازار فارکس شود و از اینراه کسب درآمد کند.**

**اینیعنیحتیخود شما نیز میتوانیدبا یادگیر ینحوه معامله در فارکس که در ادامه به آن اشاره خواهیمکرد، خیلیراحت و در کمتر ینزمان، اولینمعامله خود را در اینبازار انجام دهید. اما قبل از اینکار باید به یک** موضوع مهم دیگر توجه داشته باشید: بازار فارکس مکان مناسبی برای شما است؟

**براساسآمار یکه قانونگذاران بر یتانیاییدر سال ۲۰۱۶ میالدیمنتشر کردند، بیشاز۸۲درصد معاملهگران**  خرد در بازارهای مالی متحمل ضرر میشوند. فراموش نکنید که معامله گری یک بازی به اصطلاح **)مجمو ع-صفر ( )sum-Zero(است؛ اینیعنیتا زمانیکه گروهیاز معاملهگران ضر ر نکنند، گروه دیگرسود نخواهند کرد.**

بنابراین قبل از اینکه ادامه آموزش فارکس را دنبال کنید، ابتدا باید بدانید که بازار فارکس مکان مناسبی برای سرمایه گذاری اندوختههای شما است یا خی<u>ر</u>.

### **۵دلیل که نشان میدهد فارکس برای شما مناسب نیست**

**اگر هر کدام از این۵نشانه را در خود میبینید،شایدبهتر باشد دار اییخود را در بازار دیگر یسرمایهگذار ی کنید و به سراغ فارکس نروید.**

.1 میخواهید با پولی معامله کنید که از دست دادن آن مشکالت زیادی را برایتان پیش خواهد آورد:**یادتان**

باشد که فارکس بازاری پرنوسان است و همیشه ریسک از دست دادن سرمایه وجود دارد. بنابراین اگر وام گرفته اید یا می خواهید با پس انداز یک عمر تلاش خود در فارکس معامله کنید، این بازار به **هیچوجه برایشما مناسب نیست.**

- .2 میخواهید بدون آموزش و یادگیری معامله کنید: **قبل از ورود به فارکس باید با مفاهیمآن آشنا شوید، نحوه کار آن را یاد بگیر ید،بدانیدکه چه چیزهاییرویآن تاثیرمیگذارند و... . اگر هیچکداماز این چیزها را ندار ید و تنها میخواهیدیکشبه پولدار شوید، فارکس جایخوبیبرایشما نیست.**
	- .3 توانایی قبول شکست یا اشتباه را ندارید: **در هنگام معامله در فارکس ممکن است تصمیمشما درست باشد و سود کنید؛اما ایناحتمال نیز وجود دارد که معامله شما اشتباه از آب در بیایدو**  متحمل ضرر شوید. این اتفاق، طبیعی است و تا زمانی که برآیند معاملات شما مثبت باشد، نباید **نگران باشید. اگر نمیتوانید اشتباهات خود را قبول کنیدیابهمحض اینکه معامله وارد ضرر میشود مضطرب شده و تصمیمهایناگهانیمیگیر ید،بهتر است از فارکس دور بمانید.**
- .4 شخصیت ریسکگریزی دارید: **فارکس بازار یپرنوسان، سر یعو با ر یسکز یاد است. اینیعنیدر فارکس هم احتمال کسب سودهای هنگفت وجود دارد و هم ممکن است تمام سرمایهشما در کسر ی** از ثانیه به باد برود. بنابراین اگر میانه خوبی با ریسک کردن ندارید، فارکس برای شما مناسب نیست.
- 5**. سرتان شلوغ است و زمان کافی ندارید:** استراتژیهای مختلفی برای کسب درآمد از فارکس وجود دارد **که هرکدام نیازمندصرف زمان مشخصیهستند. با اینحال یادگیر یو کسب تجربه در فارکس امر ی** زمان بر است و اگر به اندازه کافی زمان ندارید، بهتر است اندوخته خود را در بازار دیگری سرمایهگذاری **کنید.**

#### **۵دلیل که نشان میدهد فارکس برای شما مناسب است**

**در طرف دیگر،اگر هر کدام از ۵نشانهایرا که در ادامه به آنها اشاره میکنیم، در خود میبینید،بازار فارکس برایشما مناسب است و میتوانیدبهکمک آن کسب درآمد کنید.**

- .1 میخواهید هر زمان که دلتان خواست معامله کنید:**بازار فارکس ۵روز کار یهفته و تمام ۲۴ساعت**  روز را باز است و هر زمان که دلتان خواست می¤وانید در آن معامله کنید. برای همین کسانی که به دنبال منبع پارهوقت برای کسب درآمد میگردند، بازار فارکس مکانی مناسب برای آنها خواهد بود.
	- .2 به تحلیل تکنیکال یا فاندامنتال عالقه دارید:**اگر در حال حاضر تحلیل تکنیکالیاسایر روشهای تحلیلرا بلد هستید،بایدبگوییمکه بازار فارکس بهتر ینانتخاب برایشما خواهد بود.**
- 3. **توانایی کار در محیطی پرریسک را دارید:** همان طور که گفتیم فارکس بازاری پرریسک و پرنوسان است. بنابراین باید توانایی تحمل ریسک را داشته و روش های مقابله با آن را بلد باشید. برای مثال قبل از باز **کردن معامله بایدحد سود و حد ضرر خود را مشخص کنید که در ادامه مقاله بهطور مفصل در مورد آن بحث خواهد شد.**
	- .4 صبور هستید و به این زودیها کم نمیآورید: **مصمم بودن، صبر و پشتکار از جمله خصوصیات** اخلاقی هستند که برای ورود به بازار فارکس به آنها نیاز دارید. وقتی یک استراتژی معاملاتی پیدا **کردیدباید به آن پایبند بوده و به اندازه کافی صبر داشته باشید تا معامله باز شده به نتیجه برسد.**
	- .5 میخواهید از مزایای یک بازار بزرگ و پرسود بهرهمند شوید: **در ۲۰سال گذشته بازار فارکس یکیاز بهتر ین بازارها از نظر سرعت رشد بوده است. حجم معامالت اینبازار بهقدر یباالست که مشکالتی نظیر دستکار یبازار در آن وجود ندارد. همچنینوجود مفهومیبه نام »اهرم« در فارکسباعث میشود تا با سرمایه کم بتوانیدسودهایقابلتوجهیبه دست آور ید.**

# **اصطالحات ضروری بازار فارکس**

در بازار فارکس یک سری اصطلاحات و کلیدواژههای مهمی وجود دارد که بهتر است همین ابتدا با آنها آشنا **شوید. از همینرو اینبخش از مقاله را به معرفیاصطالحات ضرور یفارکس اختصاص دادهایم.**

#### **جفت ارز چیست؟**

**تمام معامالت فارکس در قالب یک جفت ارز (Pair Currency(انجام میشوند؛ این یعنی برای معامله در این بازار مجبور هستید ارز یک کشور را فروخته و ارز کشور دیگر را دریافت کنید. در مثالی که در بخش مربوط به تعریف فارکس ارائه کردیم جفت ارز مورد معامله دالر آمریکا در برابر شیلینگ کنیا بود.**

> **مهمترین جفت ارزهایی که در فارکس معامله میشوند عبارتند از: یورو/دالر(USD/EUR(، پوند/دالر (USD/GBP (و دالر/ین ژاپن.(JPY/USD(**

**همانطور که میبینید جفت ارزها با حروف اختصاری خود نشان داده میشوند که این حروف اختصاری با یک عالمت »/« از هم جدا میشوند. ارز نمایش داده شده در سمت چپ ارز پایه و ارز سمت راست ارز متقابل نام دارد. همچنین اگر نمودار جفت ارزی مثل USD/EURرا باز کرده و ببینید که قیمت در حال افزایش است، نشان میدهد که ارزش یورو در مقایسه با دالر در حال بیشتر شدن است.**

**جفت ارزهای مورد معامله در فارکس معموال به سه دسته تقسیممیشوند:**

- جفت ارزهای اصلی– (Major(**جفت ارزهاییکه یکطرف آنها دالر آمر یکا و طرف دیگر ارز یکیاز کشور هایتوسعهیافته باشد، جزو جفت ارزهایاصلیبه حساب میآیند. مانندUSD/EURو .USD/JPY**
- جفت ارزهای فرعی– (Minor(**جفت ارزهاییکه هر دو طرف آنها مربوط به ارز کشورهای** <mark>ت</mark>وسعه یافته است اما خبری از دلار آمریکا در آنها نیست، جزو جفت ارزهای فرعی محسوب میشوند. **مانندGBP/EUR(یورو/پوند انگلیس( و)NZD/AUD( دالر استرالیا/دالر نیوز یلند(.**
- جفت ارزهای غیرعادی )Exotic)**به جفت ارزهاییکه ترکیبیاز ارز کشورهایتوسعهیافته و ارز کشورهایدر حال توسعه هستند، جفت ارز غیرعادیمیگویند. مانند TRY/USD(دالر/لیر ترکیه( و ZAR/USD(دالر/رند آفر یقایجنوبی(.**

#### **پیپ چیست؟**

**به کوچکتر ینحرکت قیمتیکجفت ارز »پیپ (Pip» (گفته میشود. برایمثال اگر قیمتجفت ارز USD/EURاز ۱.۱۲۰۰به ۱.۱۲۵۰تغییر کند، میگوییماینجفت ارز ۵۰پیپافزایشیافته است.**

از اصطلاح پیپ معمولا برای محاسبه کردن سود و ضرر و همچنین نشان دادن تغییرات قیمت یک جفت ارز **استفاده میشود. اگر بخواهیمیکمثال بزنیم، زمانیکه شما در جفت ارزUSD/EURمعاملهخر یدیرا در قیمت۱.۱۲۰۰باز کنید و قیمتاینجفت ارز به ۱.۱۲۵۰برسد، در واقع شما ۵۰پیپسود کردهاید.**

همان طور که می بینید برای نمایش قیمت اکثر جفت ارزها از ۴ عدد اعشار استفاده میشود. یک پیپ نیز در **حقیقتهمان چهارمینعدد اعشار در قیمتیکجفت ارز است که در سمت راست ممیز قرار میگیرد. البته استثناهایینیز وجود دارد؛ به عنوان مثال براینمایشJPY/USDمعموال از دو رقم اعشار استفاده میشود** که در این صورت یک پیپ با ۰٫۰۱ برابر است. در حالی که برای سایر جفت ارزها یک پیپ با ۰.۰۰۰۱ برابری میکند.

**برایکسب اطالعات بیشتر در اینزمینه میتوانید مقاله »معرفیپیپو پیپتدر بازار فارکس« را مطالعه کنید.**

#### **النگ و شورت یعنی چه؟**

بازار فارکس بازاری دوطرفه است؛ این یعنی شما به عنوان معامله گر بازار فارکس هم می¤وانید از افزایش **قیمتها کسب درآمد کنیدو هم زمانیکه قیمتها کاهش مییابد،به سود برسید.**

اگر پیشبینی میکنید که قیمت یک جفت ارز قرار است افزایش پیداکند، باید یک معامله خرید یا به اصطلاح **النگ (Long(باز کنید. بدینترتیببا افزایشقیمتآن جفت ارز سود خواهید کرد و اگر با کاهش روبهرو شود، معامله شما وارد ضرر خواهد شد. به موقعیتمعامالتیالنگ، پوز یشنخر یدیاپوز یشنالنگ نیز گفته میشود که از واژه انگلیسیPositionگرفته شده است.**

اما اگر پیشبینی شما این است که قیمت یک جفت ارز کاهش خواهد یافت، میتوانید وارد یک معامله فروش **یابه اصطالح شورت)Short)شوید. با اینکار اگر قیمتآن جفت ارز کاهش یابد، معامله شما و ارد سود**  خواهد شد. در صورتی هم که قیمت آن افزایش یابد، ضرر خواهید کرد. به موقعیت معاملاتی شورت، پوزیشن **فروش یاپوز یشنشورت نیز میگویند.**

#### **الت و میکرو الت چیست؟**

**یک»الت (Lot» (واحدیاست که از آن برایاندازهگیر ی مقدار تراکنش انجام شده در هر معامله استفاده**  می *ش*ود. در واقع جفت ارزهای فارکس معمولا در مقادیر خاصی معامله می شوند که به آنها لات می گوییم. **یکالت ر ا میتوان تعداد ارزهاییکه شما میخر یدیامیفروشیدنیز در نظر گرفت.**

برای درک بهتر مفهوم لات میīوانید آن را چیزی شبیه یک شانه تخممرغ در نظر بگیرید که داخل آن معمولا **۳۰تخممغر وجود دارد. وقتیبه سوپرمارکت مراجعه میکنید، معموال یکشانه تخممغر میخر ید. اندازه هر الت فارکس نیز ۱۰۰هزار واحد از ارز مورد نظر است. در اینمثال الت همان شانه تخممغر و ۱۰۰هزار واحد ارز نیز تخممغرهایدرون آن هستند.**

اما موضوعی که در این بین مطرح میشود این است که هرکسی توان خرید یک شانه تخم مرغ را ندارد و شاید **بخواهد تنها ۱۰تخممغر بخرد. در فارکس نیز بسیار یاز معاملهگران سرمایه کافیبرایخر یدیکالت کامل را ندارد. در این صورت چه اتفاقیمیافتد؟ در پاسخ به اینسوال باید گفت که هر الت ۱۰۰هز ار واحدیبه عنوان یکالت استاندارد شناخته میشود،اما واحدهایکوچکتر دیگر یمثل میکرو الت (Lot Micro(نیز وجود دارد. هر میکروالت فارکس تنها ۱،۰۰۰ واحد از ارز مورد نظر را در خود دارد و مناسب کسانیاست که میخواهند با حجم کم معامله کنند.**

**همچنینواحدهایدیگر یمثل مینی الت)Lot Mini )و نانو الت)Lot Nano )هم دار یمکه بهترتیب۱۰،۰۰۰ و ۱۰۰ واحد از ارز مورد نیاز را در خود دارند.**

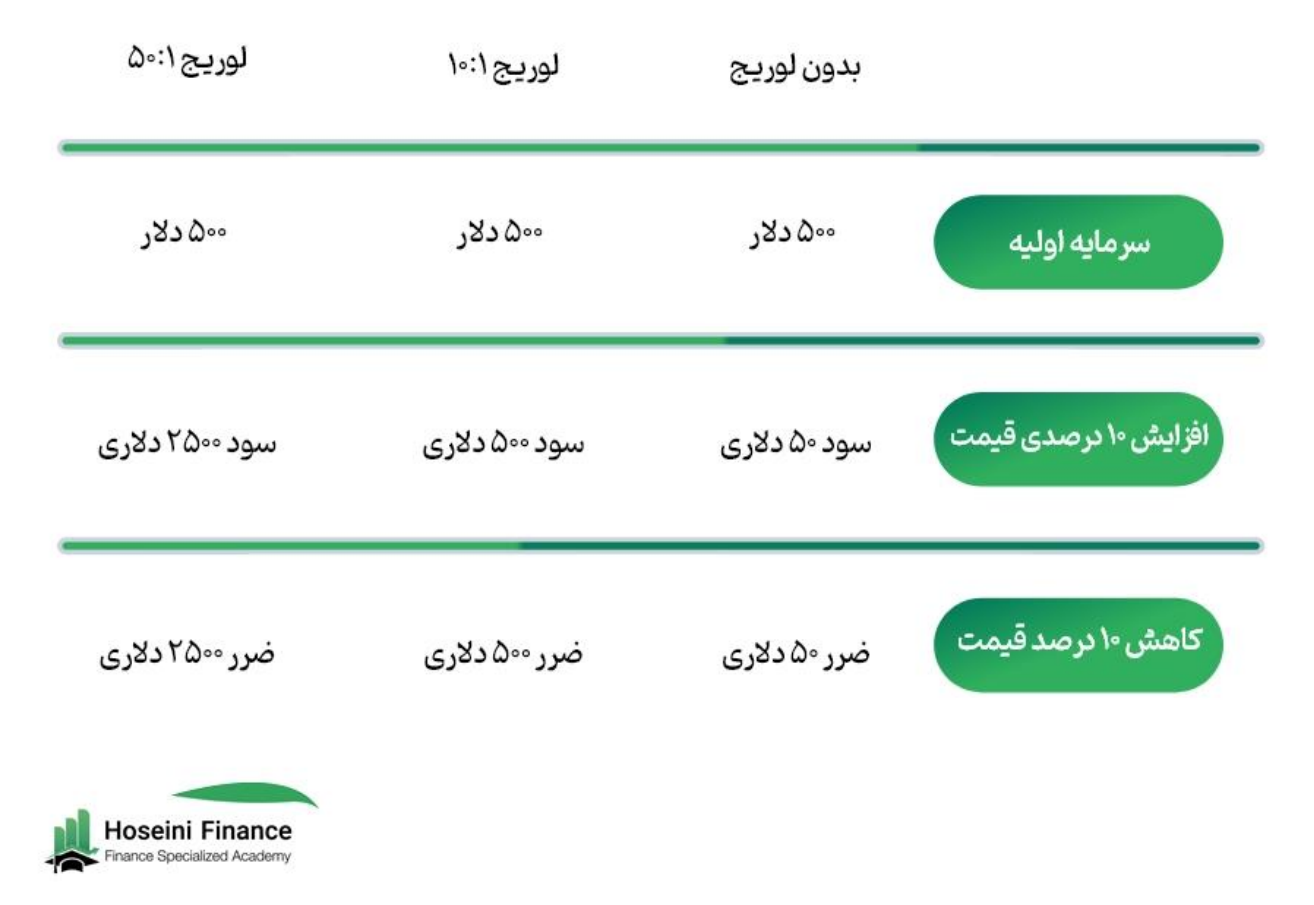

اهمیت آشنایی با مفهوم لات در این است که بسیاری از بروکرهای فارکس مقدار مورد معامله را با لات نشان **میدهند. هرچند برخیدیگر مقدار واقعیارز مورد معامله را نمایشمیدهند.**

#### **اهرم یا لوریج یعنی چه؟**

**یکیاز ویژگیهایمهم بازار فارکس که باعث محبوبیتآن شده تواناییمعامله با اهرمیالور یج (Leverage(است. به کمک لور یج فارکس میتوانیدمعامالتیباز کنید که حجم آن بسیار بیشتر از سرمایه** فعلی تان است. این کار شبیه وام گرفتن است که توسط بروکرهای فارکس به مشتریان ارائه می *ش*ود. برای **نشان دادن مقدار اهرم نیز از درصد )٪۱( یانسبت )۱۰۰:۱( استفاده میشود.**

**برایمثال اگر سرمایهشما ۱۰۰۰ دالر است و بروکر یکه از آن استفاده میکنید اهرم ۲۰:۱ر ا ارائه میدهد، در این صورت قدرت خر یدشما ۲۰هزار دالر خواهد بود.**

اما اهمیت وجود لوریج در فارکس چیست؟ برای پاسخ به این سوال باید نگاهی به نمودار جفت ارزهای **مختلف بینداز ید. با یکنگاه ساده به نمودار یکیاز اینجفت ارزها میبینیمکه قیمتآنها تغییرچندان قابلتوجهی نکرده و معموال تنها اعداد اعشار آنها هستند که کم یا ز یاد میشوند. اینیعنیبرایکسب سود**  در بازار فارکس باید با *حج*م و سرمایه بسیار زیادی معامله کنید تا این تغییرات کوچک به کسب سود منجر **شوند.**

**امابسیار یاز معاملهگران فارکس چنینسرمایههاییرا در اختیار ندارند.خوشبختانه لور یجاینمشکل را برطرف میسازد و شما میتوانید با انتخاب لور یجهاییمثل ۲۰:۱ یا۱۰۰:۱با چندینبرابر سرمایهخود معامالت**  سنگین تری را باز کنید. بدین ترتیب می توانید از کوچک ترین تغییرات قیمت جفت ارزهای فارکس نیز کسب **درآمد داشته باشید.**

**هرچه لور یجانتخابیشما بیشتر باشد، سود شما نیز بیشترخواهد بود. با اینحال یکجمله معروف در بازار فارکس دار یمکه میگوید: »لور یج مانند یکشمشیر دولبه است«؛ اینیعنیبه همان نسبت که لور یج باال سود شما را بیشترمیکند،احتمال ضرر را نیز افزایشمیدهد. برایدرک بهتر موضو ع جدول ز یر را در نظر بگیر ید:**

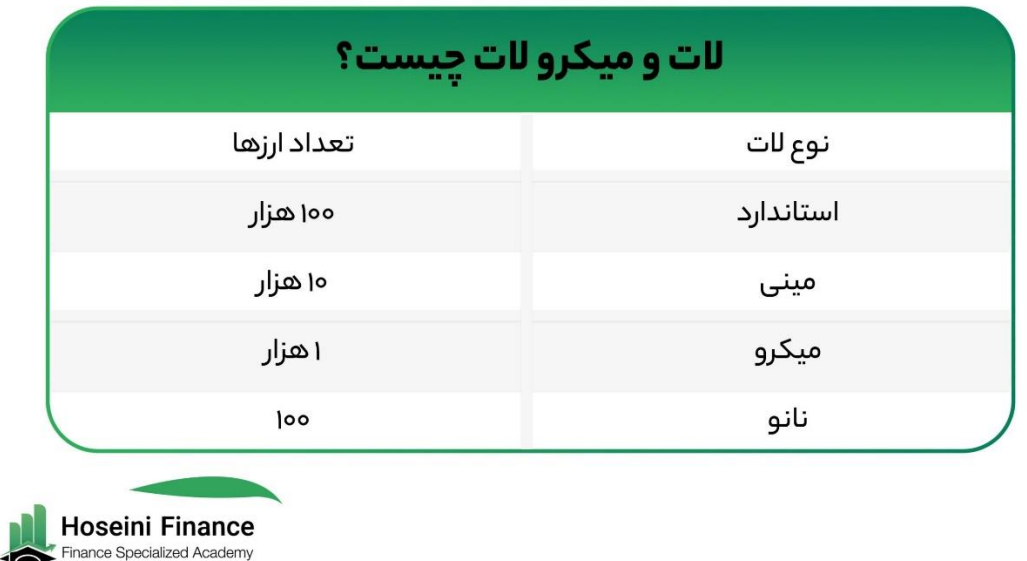

**برایکسب اطالعات کاملتر در مورد اهرم فارکس پیشنهاد میکنیمحتما مقاله تخصصی»لور یجدر فارکس چیست؟ نکات مهم اهرم در فارکس« را مطالعه کنید.**

#### **مارجین یعنی چه؟**

**مارجین (Margin(به مقدار پول اولیهایکه برایاستفاده از معامالت اهرمدار نیاز است، گفته میشود. برایمثال اگر در یکبروکر معاملهایبا لور یج۱۰۰:۱باز کنیددر اینصورت باید ۱ درصدحجم معامله را درگیر** آن معامله کنید که این ۱ درصد همان مارجین است. این کار برای این انجام میشود که بروکر، تضمین کافی **برایارائه وام به شما را داشته باشد و میتوان آن را نوعیوثیقهدانست.**

**بهعبارت دیگر،اگر میخواهید با اهرم ۱۰۰ معاملهایبه ارزش ۱۰۰هزار دالر باز کنید،باید ۱ درصد اینرقم را که ۱،۰۰۰ دالر میشود در اختیار بروکر قرار دهید تا معامله باز شود. بقیه مبلغ نیز توسط همان بروکر به شما قرض داده میشود.**

#### **مارجین کال چیست؟**

**مارجین کال (Call Margin(به حالتیدر معامالت اهرمدار فارکس گفته میشود که در آن معامله شما** بهقدری وارد ضرر شده که موجودی حسابتان به زیر صفر رسیده است. در این صورت بروکری که در آن معامله **میکنیداز شما میخواهد تا مبلغ بیشتر یرا وارد حساب خود کنید تا معامله بسته نشود. در اینصورت به اصطالح گفته میشودحساب شما مارجینکال شده است. همچنینامکان دارد بروکر برایجبران ضررهای شما معاملهتان را بهصورت خودکار با ضرر ببندد.**

مارجین کال را می**توان نوعی هشدار از طرف بروکر به شما دان**ست که نشان می دهد وضعیت معامله ای که باز **کردیدخوب نیستو بایدآن را مدیر یتکنید.**

#### **بروکر فارکس چیست؟**

**یکیاز اولینقدمها برایورود به بازار فارکس انتخاب یکبروکر (Broker Forex(است. اما منظور از بروکر فارکس چیست؟ برایپاسخ به اینسوال یکمثال میزنیم:**

فرض کنیم شما مقداری سیب دارید که میخواهد آن را با قیمت خوب بفروشید. برای این کار میتوانید به بازار میوه و ترهبار مراجعه کرده و برای سیبهای خود مشتری پیدا کنید. همچنین اگر مغازه میوهفروشی دارید و می خواهید چندین جعبه سیب با قیمت مناسب بخرید اولین جایی که به آن مراجعه میکنید همان بازار **میوه و ترهبار است. در اینمثال بازار میوه و ترهبار جاییاست که خر یداران و فروشندگان به هم میرسند و به کمک غرفههاییکه در آنجا وجود دارد معامله خود ر ا انجام میدهند.** **بروکر فارکس نیزهمیننقش را برایخر یداران و فروشندگان ارز کشورها باز یمیکند. در واقع بروکر فارکس همان غرفههایموجود در بازار میوه و ترهبار است که خر یداران و فروشندگان را به یکدیگرمتصل میکند.**

اگر بخواهیم بروکر فارکس را به صورت تخصصی تر نیز تعریف کنیم، می توان آن را یک موسسه مالی در نظر گرفت که نقش میانجی را بین معاملهگران بازی میکند. این کار با هدف کسب کارمزد از معاملات انجام **میشود که یکیاز اصلیتر ینمنابع درآمد بروکرها است.**

اگر در بازار بورس ایران فعالیت داشته اید حتما با نقش کارگزاریهای بورس آشنا هستید. بروکر فارکس نیز همین وظیفه را در بازار فارکس دارد. علاقهمندان به بازار ارزهای دیجیتال نیز از صرافیهای رمزارزی استفاده می کنند که نقطه معادل بروکر فارکس در دنیای ارزهای دیجیتال است. البته بروکرهای فارکس را می توان کارگزاری فارکس نیز خطاب کرد و فرقی در این زمینه وجود ندارد.

#### **حساب دمو و حساب حقیقی چیست؟**

**برایکسانیکه برایاولینبار میخواهند وارد بازار فارکس شوند، شرو ع کار با حساب دمو (Demo(پیشنهاد میشود. حساب دمو در واقع حسابیدر بروکرهای فارکس است که به کمک آن میتوانیدبا سرمایه مجاز ی** معامله کرده و بازار واقعی فارکس را شبیه سازی کنید. در این نوع حساب لازم نیست هیچ پولی از سرمایه **گرانبهایخود را درگیر معامالت کنیدکه البته در اینصورت نباید انتظار کسب سود رانیز داشته باشید.**

کاربرد حساب دمو برای این است که بتوانید با محیط معاملات فارکس آشنا شده و تجربه کافی برای ورود به این بازار را کسب کنید.

**نقطه مقابل حساب دمو حساب حقیقییا واقعیاست که به آن حساب ریل)Real )نیز گفته میشود. در این نو ع حساب باید ابتدا سرمایهخود را وارد بروکر کنید تا بتوانیدبهکمک آن به انجام معامالت واقعیبپرداز ید.**

#### **اسپرد فارکس چیست؟**

در فارکس برای نمایش قیمت یک جفت ارز از دو نوع قیمت استفاده میشود: **قیمت پیشنهادی** (Bid) و **قیمت درخواستی(Ask(.**

قیمت پیشنهادی همان قیمتی است که شما می¤وانید ارز پایه جفت ارز را بفروشید. قیمت درخواستی نیز به **قیمتیگفته میشود که میتوانیدارز پایهجفت ارز مورد نظر را بخر ید.**

**به اختالف قیمتجزئیکه بینقیمتپیشنهادیو قیمتدرخواستیوجود دارد، »اسپرد (Spread» (گفته میشود.** بسیاری از بروکرهای فارکس که بدون دریافت کارمزد کار میکنند، منبع درآمدشان همین اسپرد اس*ت*. آنها در واقع ارز مورد نظر شما را بالاتر از قیمتی که خودشان خریده|ید، به شما میفروشند. همچنین بروکر ارز **دلخواه شما را پایینتر از قیمتیمیخرد که قرار است آن را بفر وشد.**

برای درک بهتر موضوع سمساریها را در نظر بگیرید. هر سمساری برای اینکه بتواند از فروش کالاهای دس*ت* **دوم کسب درآمد داشته باشد، بایدکاالهایافراد دیگر را پایینتر از قیمتیبخرد که قرار است خودش آن را بفروشد. برایمثال یکسمسار یممکن است یکصندلیکهنه رابا قیمت۱۰۰هزار تومان بخرد و آن را به مشتر یدیگر با قیمت۱۲۰هزار تومان بفروشد. در اینجا۲۰هزار تومان اختالف قیمتهمان نقش اسپرد فارکس را باز یمیکند.**

#### **سواپ )Swap )چیست؟**

**سواپ هز ینهایمثل کارمزد است که معاملهگر بهدلیل باز نگه داشتن معامله خود بیشاز یکروز پرداخت**  می کند. هزینه سواپ برای معاملاتی که کمتر از یک روز طول می کشند صفر است. سواپ به دو نوع مثبت و **منفیتقسیمشده و محاسبه آن نیز با استفاده از فرمول خاصیانجام میشود. برایآشناییبیشتر با این مفهوم میتوانید مقاله »سواپ چیست؟ نخر بهره شبانه فارکس« را مطالعه کنید.**

#### **منظور از CFDچیست؟**

**اگر سر یبه بروکرهایفارکس زده باشیدحتما با واژهCFDمواجه شدهاید. اینواژه که مخفف عبارت Difference for Contractاست به قراردادیگفته میشود که به کمک آن میتوان بدون در اختیار گرفتن داراییمورد نظر، تنها از اختالف قیمتآن کسب درآمد کرد.**

**برایمثال در بیشتر بروکرها امکان معامله رویرمزارز یمثل بیت کوین (Bitcoin(نیز وجود د ارد که این معامله به شکلCFDانجام میشود. اینیعنیزمانیکه شما در بروکر خود رویاینرمزارز معامله خر ید باز**  می کنید، هیچ بیت کوینی به کیف پول شما ارسال نمی *ش*ود. در عوض با نوسان قیمت این رمزارز شما تنها از **اختالف قیمتپیشآمده در آن استفاده میکنید و معامله شما با سود یا ضرر بسته میشود.**

معاملات CFD که از آنها با نام «قرارداد مابه التفاوت» نیز یاد میشود در جریان مقاله جداگانه ای به طور **کامل توضیح داده شده است که خواندن آن را پیشنهاد میکنیم.**

#### **حد سود و حد ضرر چیست؟**

زمانی که در بازار فارکس معامله ای را باز میکنید باید به فکر مدیریت آن نیز باشید. اگر این کار را نکنید حتی **ممکن است تمام سرمایهخود را به باد دهید. دو اصطالح حد سود (Profit Take (و** 

**حد ضرر (Loss Stop (واژههاییهستند که برایاینکار از آنها استفاده میکنیم.**

**حدسود در واقع همان قیمتیاست که شما به عنوان کسیکه معامله را باز کرده، حاضر هستیدمعامله خود**  را در آن قیمت با سود ببندید. بدین ترتیب در صورتی که قیمت بعد از افزایش دوباره کاهش یابد، سود به **دست آمده از دست نمیرود.**

البته ممکن است با قرار دادن حد سود، سود خود را محدود کنیم و از افزایش بیشتر قیمت جا بمانیم ولی برای رفع این مشکل نیز استراتژیهایی وجود دارد. برای مثال می¤وانید از روش حد سود پله|ی استفاده کرده و در **چندقیمتمتفاوت بخشیاز معامله را با سود ببندید.**

**گاهیاوقات نیز پیشمیآیدکه قیمتجفت ارز مورد معامله برخالف پیشبینیحرکت کرده و معامله شما را**  وارد ضرر میکند. در این صورت برای کاهش ریسک می¤وانید عددی را تعیین کنید که در صورت رسیدن قیمت **جفت ارز مورد نظر به آن نقطه، معامله با ضرر کم بسته شود. به اینسطح حد ضرر گفته میشود. با اینکار جلویز یانهایبیشتر گرفته شده و فرصت برایانجام معامالت بعدیمحفوظ میماند.**

**تعیین حد سود و حد ضرر معامله با استفاده از انواع مختلف سفارشگذار یدر بروکر انجام میشود که در**  بخش بعدی انواع آن را *م*عرفی می *ک*نیم.

# **انواع سفارش در بازار فارکس**

**تمام معامالت فارکس با ثبت سفارش خر یدیا فروش انجام میشود که در زبان انگلیسیبه آن Order** می گوییم. این کار به چند روش انجام میشود که هرکدام کاربردهای خاص خود را دارند. برای مثال همان *ط*ور **که در بخشقبلیهم گفتیماز سفارش حد ضرر یا Order Loss Stopبرایخروج از معامله استفاده میشود که هدف از آن محدود کردن ضرر و ز یان است. در حالت کلی، مهمتر ینانواع سفارش در بازار فارکس را**  می¤وان در موارد زیر طبقهبندی کرد:

- سفارش بازار(Order Market (:**سفارشیکه مقدار ارز مشخص شده توسط شما را بالفاصله و با قیمتمیانگینفعلیبازار خر یدار یمیکندیامیفروشد.**
	- سفارش محدود یا لیمیت )Order Limit ): **داراییمورد نظر را دقیقا در قیمتمشخصشده خر یدار یکرده یابهفروش میرساند.**
- سفارش حد ضرر یا استاپ الس(Loss Stop (:**سفارشیکه برایمحدود کردن ضرر معامله ثبت میشود.**
	- سفارش حد سود (Profit Take (:**سفارشیکه برایخروج از معامله با سود ثبت میشود.**
- سفارش استاپ (Order Stop(:**سفارشیکه تنها در صورت رسیدن قیمتبه یکعدد خاص ) که**  <mark>توسط معامله گر مشخص میشود) فعال شده و جفت ارز مربوطه را با قیمت معین خریداری کرده یا</mark> **به فروش میرساند.**
- سفارش OCO:**سفارشیکه از دو دستور تشکیلشده و در صورت اجرا شدن یکیاز آنها، دستور دیگر لغو میشود. این نو ع سفارش در مقاله »سفارش «OCOبا جزئیاتبیشتر یتوضیحدادهشده است.**

**ب**رای کسب اطلاعات بیشتر در مورد انواع ثبت سفارش در فارکس و سایر بازارهای مالی می<code>توانید</code> مقاله **لیمیت اوردر (Order-Limit )و استاپ لیمیت)Limit-Stop)چیست؟ را مطالعه کنید.**

# **آموزش ورود به بازار فارکس**

**اگر مقاله را تا اینجا مطالعه کرده باشیدتا حدودیبا مفاهیمضرور یفارکس آشنا شدهایدو باید بگوییمکه**  کم کم زمان رسیدن به بحثهای اصلی فرا رسیده است. هرچقدر هم در مورد اصطلاحات فارکس صحبت کنیم **تا زمانیکه آموزش قدمبهقدم ورود به فارکس را یاد نگیر ید،نمیتوانیداز اینبازار به درآمد برسید.**

بنابراین در این بخش به طور کامل در مورد تمام کارهایی که برای ورود به فارکس و باز کردن اولین معامله شما نیاز اس*ت،* صحبت خواهیم کرد. این کار با انتخاب بروکر مناسب آغاز میشود.

#### **قدم اول: انتخاب بهترین بروکر فارکس**

در حال حاضر تعداد بروکرهای فارکس بسیار زیاد هستند و برای همین انتخاب یک بروکر مناسب و قابل اطمینان از اهمیت بالایی برخوردار است. هرکدام از بروکرها خدمات مختلفی را ارائه میکنند که ممکن **است ویژگیمورد نظر شما در یکیاز آنها وجود داشته و در بر وکر دیگرخبر یاز آن نباشد.**

یک بروکر فارکس خوب یک سری ویژگیهای خاص دارد که از مهم¤رین آنها می¤وان به راحت بودن مراحل عضویت، پشتیبانی سریـع، کارمزدهای کم و … اشاره کرد.

**نکته مهم دیگر در انتخاب برتر ینبروکر فارکس، رابطه خوب آن با ایرانیها است. همانطور که میدانید به**  علت مسائل مختلف، کاربران ایرانی امکان استفاده از تمام بروکرهای موجود را ندارند و تنها می**توانند** با **بروکرهاییکار کنند که خدمات خود را در اختیار افراد ساکن ایران قرار میدهند.**

**همچنینیکیدیگر از امکانات مهم بروکر که باید به آن توجه داشته باشیدروشهایوار یز و برداشت است.**  برخی بروکرها امکان واریز ریالی را نیز برای کاربران ایرانی خود فراهم کرده اند و برخی دیگر از روشهای دیگری **مثل ارزهایدیجیتال، پرفکت مانی (Money Perfect (و... استفاده میکنند.**

**در این مقاله مراحل ورود به بازار فارکس با استفاده از بروکر ویندزور (Windsor(آموزش د اده میشود اما**  می توانید از هر بروکر معتبری که دلتان خواست استفاده کنید. مراحل عضویت و شروع معامله در فارکس **معموال در تمام بروکرها شبیه به هم است.**

این نکته را هم فراموش نکنید که بسیاری از این بروکرها از داخل ایران قابلدسترسی نیستند و برای همین **مجبور هستید در تمام مراحل استفاده از آنها از روشهایتغییر آیپیاستفاده کنید.**

#### **عضویت در بروکر**

**بعد از انتخاب بروکر فارکسیکه بتوان از داخل ایران از آن استفاده کرد، نوبت به عضویتو باز کردن حساب**  معاملاتی در آن بروکر می<sub>ر</sub>سد. برای این کار ابتدا باید وارد صفحه اصلی بروکر مورد نظر خود که در این مثال بروکر ویندزور است، شده و روی لینک ثبتنام کلیک کنید. یکی از دلایل انتخاب این بروکر این است که از زبان **فارسیپشتیبانیکرده و حتیمقاالت آموزشیرا نیز به اینزبان ارائه میکند.**

**برایشرو ع مراحل ثبتنام در بروکر ویندزور رویگز ینه»حساب معامالتیباز کنید« کلیککنید. اینگز ینهدر تصویر ز یر مشخص شده است.**

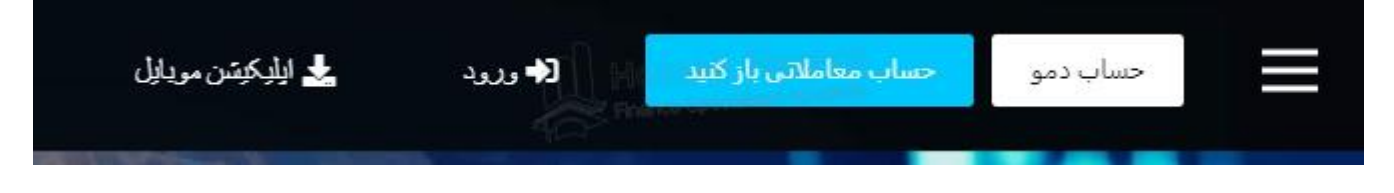

**با کلیکرویاینگز ینهصفحه جدیدیباز میشود که باید مشخصات خود را در آن وارد کنید. اینمشخصات شامل نام، نامخانوادگی،شماره موبایل،آدرس ایمیلو رمزعبور میشود. ضمن اینکه بایدکشور خود را نیز رویایران قرار دهید.**

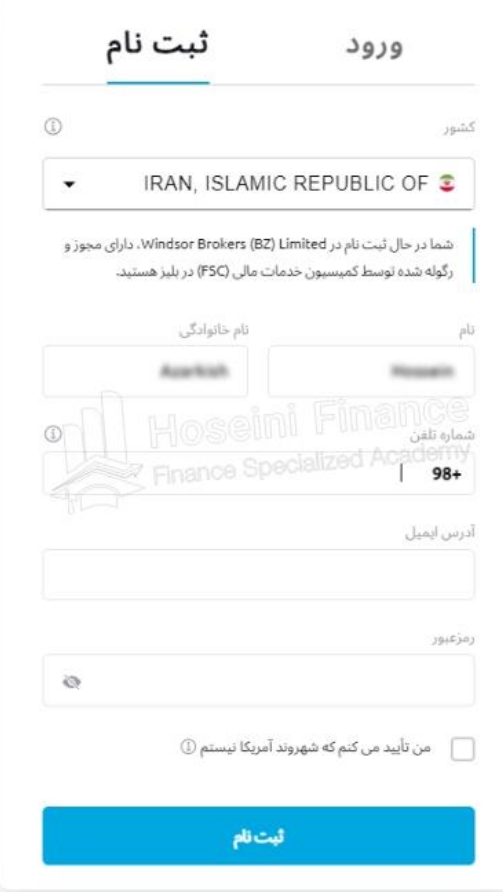

**توجه داشته باشید که نام و نامخانوادگیباید با حروف انگلیسینوشته شوند. رمز عبور انتخابینیز بایدبین۸ تا ۱۵ کاراکتر بوده و در آن از حروف بزرگ و کوچک و حداقل یکعدد استفاده شده باشد. در آخر نیز زدن تیک مربوط به شهروندان آمر یکایی ضرورت دارد. بعد از پر کردن مشخصات خواسته شده روی»ثبتنام« کلیک کنید.**

**بالفاصله بعد از کلیکرویگز ینه ثبتنام، اگر همه اطال عات وارد شده صحیح باشد، وارد پنل کاربر یخود**  خواهید شد. اما قبل از شروع فعالیت از شما خواسته می شود تا ابتدا ایمیل خود را تایید کنید. این موضوع با نوار هشداری که در بالای صفحه قرار دارد به اطلاع شما می<sub>ل</sub>سد:

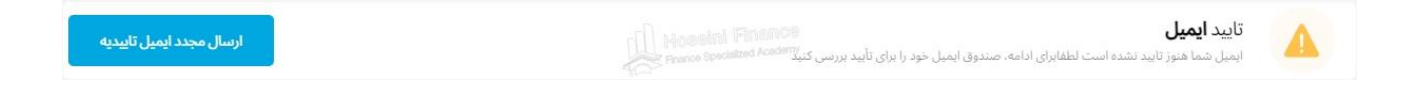

در این مرحله باید ایمیلی که در هنگام ثبتنام وارد کردید را *چک ک*رده و مانند تصویر زیر روی گزینه «تایید **آدرس ایمیل« کلیککنید.**

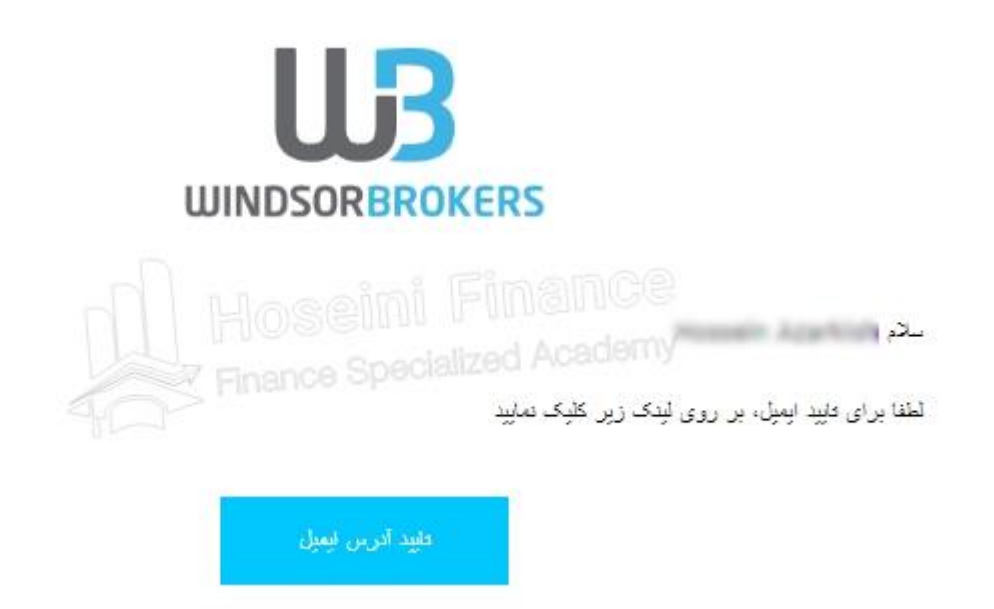

**با کلیکرویاینگز ینهحساب شما در بروکر ویندزور تاییدشده و دوباره به پنل کاربر یخود در اینبروکر برگردانده میشوید.**

#### **تکمیل پروفایل و وارد کر دن مشخصات**

**بعد از تایید ایمیل باید پروفایل کاربری خود را نیز تکمیل کنید. برای این کار روی نوار اعالنی که در باالی صفحه مربوط به پنل کاربری وجود دارد، کلیک کنید. اگر بخواهیم دقیقتر بگوییم باید روی گزینه »پروفایل خود را کامل کنید« کلیک کنید که در تصویر زیر نیز نمایش داده شده است.**

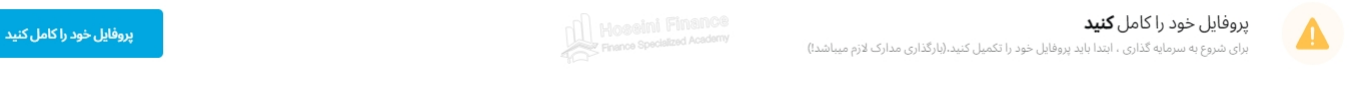

**با کلیکرویاینگز ینه وارد صفحه جدیدیمیشویدکه از شما میخواهد تا اطالعات شخصیخود را وارد کنید.**

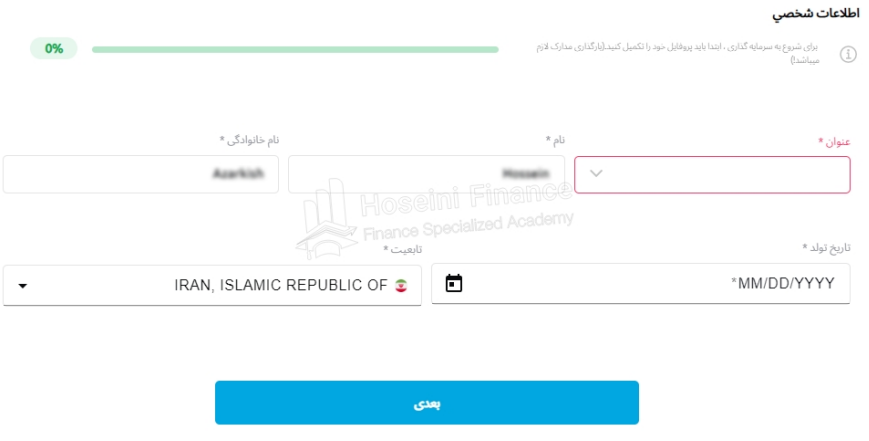

**در قسمت عنوان یکیاز گز ینههایموجود مثل »جناب آقای« یا »سرکار خانم« را انتخاب کنید. در قسمت**  <mark>تار یخ تولد نیز تاریخ تولد میلادی خود را وارد کنید. گزینههای دیگر بهصورت خودکار از اطلاعاتی که در هنگام</mark> **ثبتنام وارد کرده بودید،پر شدهاند اما در صورت نیاز میتوانیدآنها را نیز ویرایشکنید. با کلیکرویگز ینه »بعدی« وارد مرحله بعدیخواهیدشد.**

**درصفحه بعدیاطالعات تماس و آدرس خود را وارد کرده و دوباره روی»بعدی« کلیککنید. بازهم تاکید میکنیمکه تمام اطالعات مورد نیاز مثل آدرس را بایدبه زبان انگلیسیتایپکنیدو امکان نوشتن آدرس به زبان فارسیوجود ندارد.**

صفحه بعدی مربوط به اطلاعات سرمایهگذاری میشود. در این صفحه باید اطلاعاتی مثل موقعیت شغلی، **منبع درآمد، سطح تحصیالتو... را وارد کنید.**

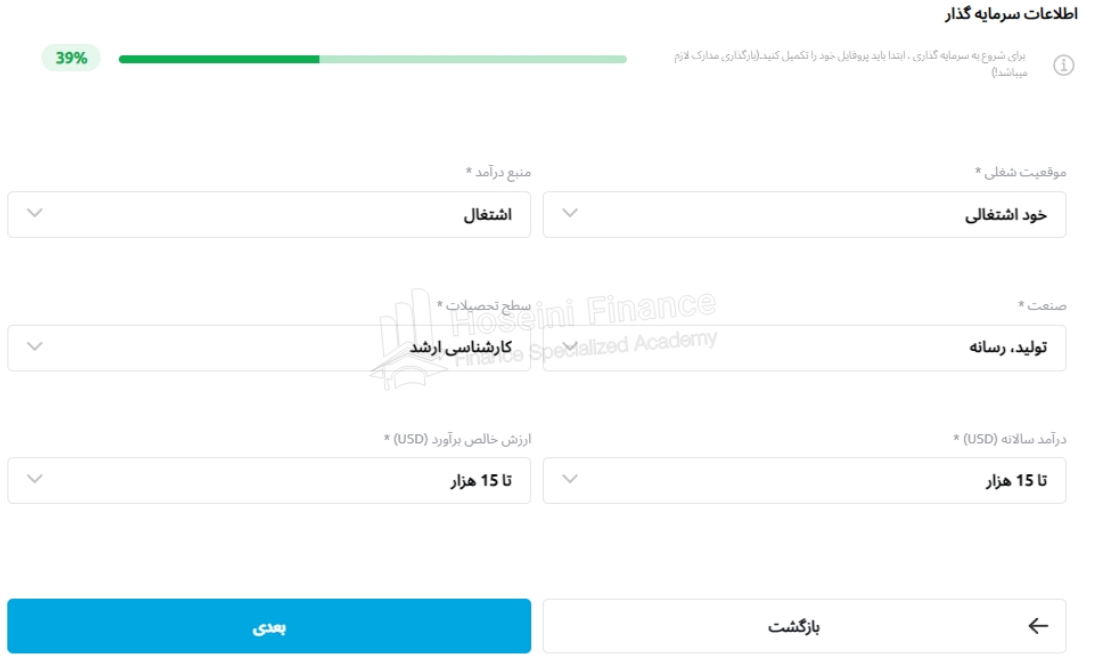

**بعد از تکمیل اطالعات خواسته شده رویگز ینه»بعدی« کلیککنید.**

**درصفحه جدید برآورد حجم و تعداد معامالت خود را انتخاب کنید. همچنینبایددر قسمت هدف** سرمایه گذاری یکی از گزینههای موجود را انتخاب کنید و روی «بعدی» بزنید.

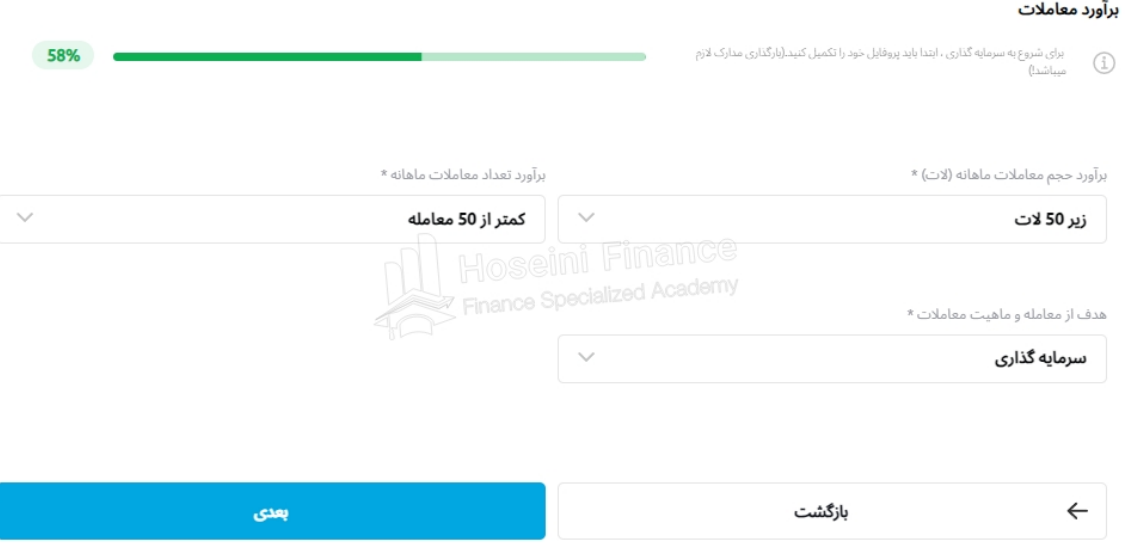

**اکنون نوبت به سواالتیدر مورد تجربه معامالتیمیرسدکه باید به آنها پاسخ دهید. بعد از انتخاب گز ینهها روی»بعدی« کلیککنید.**

**در اینمرحله بایدلور یجمعامالت خود را انتخاب کنیدکه در اینمثال ما لور یج ۱۰۰:۱ را انتخاب میکنیم.**

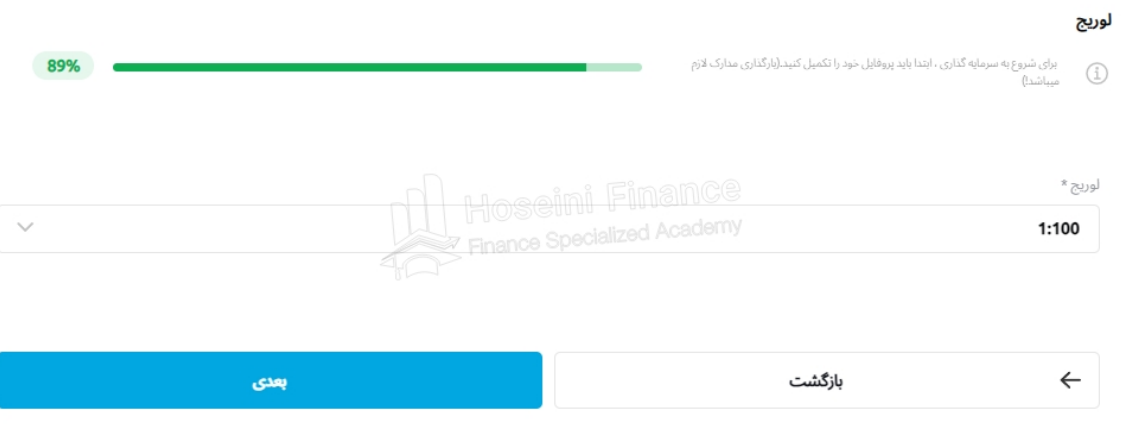

**در نهایتتیکدو گز ینه مربوط به توافقنامه و شرایطتر یدرا فعال کرده و روی»پایان« کلیککنید.**

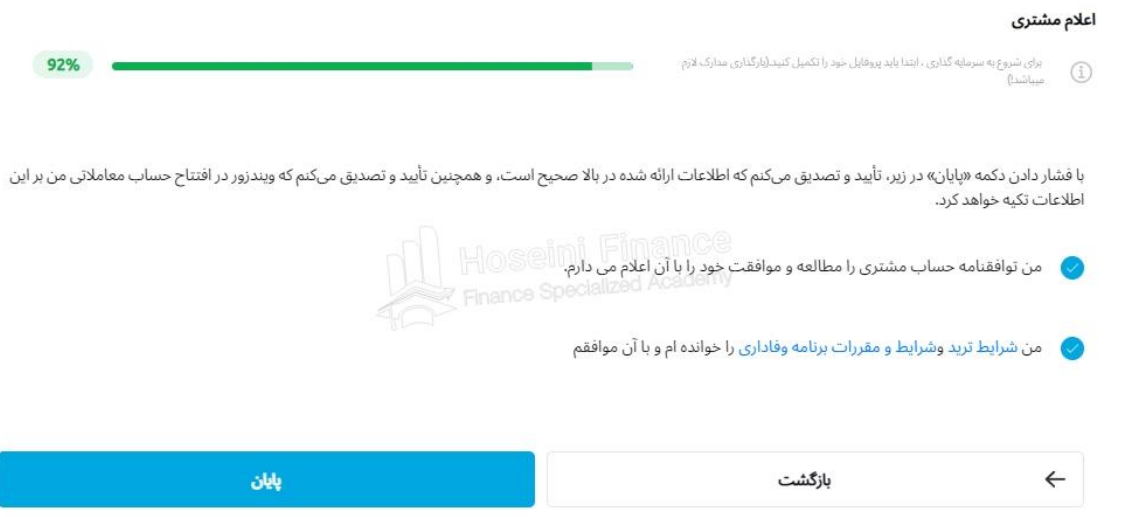

**ایجاد حساب معامالتی در بروکر**

بعد از تکمیل پروفایل نوبت به ایجاد حساب معاملاتی میشود که برای این کار دو انتخاب دارید: ۱. ایجاد **حساب حقیقی؛.۲ ایجادحساب دمو.**

**همانطور که در بخشهایقبلیگفتیمحساب دمو به حسابیگفته میشود که در آن شما هیچسرمایهای** وارد بروکر نمی کنید و تنها با پول مجازی به معامله می $\mathfrak{g}$ ردازید. کسانی که هیچ تجربه ای در بازار فارکس ندارند **و برایاولینبار میخواهندبا محیط فارکس آشنا شوند، بهتر استحتما ابتدا یکحساب دمو باز کنند.**

افرادی هم که قبلا در فارکس فعالیت داشته اند و می خواهند با سرمایه واقعی خود به معامله بپردازند، باید **یکحساب حقیقیایجاد کنند.**

**در ادامه آموزش ایجادحساب دمو شحر داده خواهد شد تا شما هم بتوانیدهمراه ما حساب دمویخود را ایجاد کنید.**

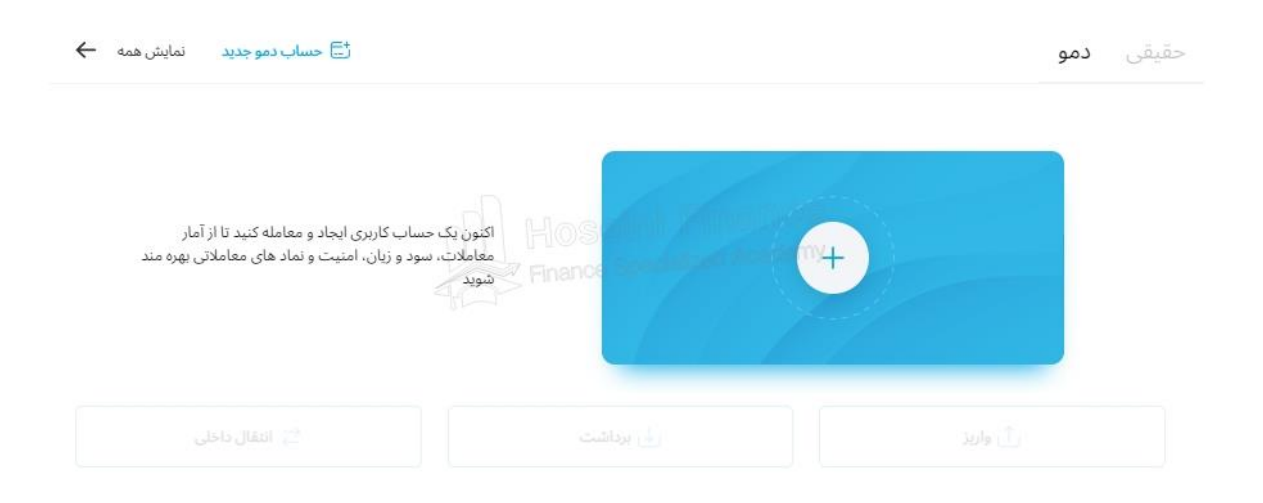

برای ایجاد حساب دمو ابتدا مطمئن شوید که برگه «دمو» انتخاب شده باشد. این موضوع در تصویر بالا مشخص است. سپس روی علامت مثبتی که درون کادر آبی<sub>ل</sub>نگ قرار دارد کلیک کنید. با این کار صفحه زیر باز **میشود:**

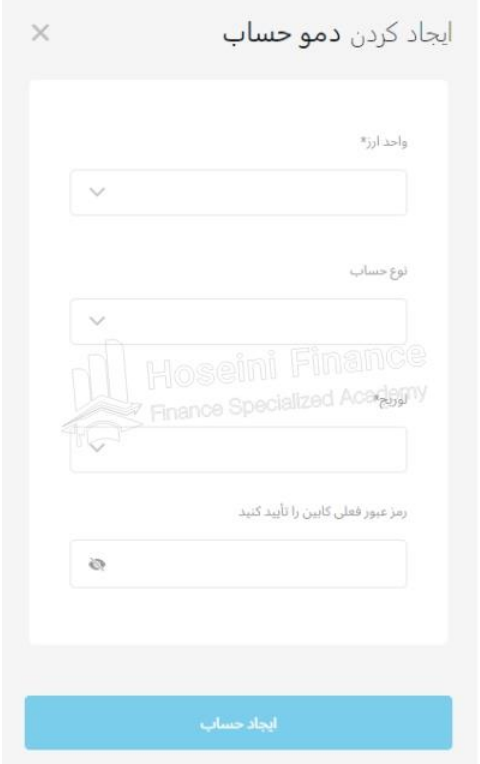

در قسمت واحد ارز می¤وانید یکی از ارزهای پوند، یورو و دلار را انتخاب کنید که معمولا معامله گرهای ایرانی **گز ینهدالر (USD (را انتخاب میکنند.**

**در قسمت نو ع حساب بایداز بیندو گز ینهزیرو (Zero (و پرایم (Prime(یکیرا انتخاب کنید. ایندو نو ع حساب در جزئیاتیمثل نخر کارمزد، میزان اسپرد، حداقل سرمایه وار یز یو موارد دیگر با یکدیگر اختالف دارند.**  حساب Zero بیشتر مناسب معامله گران حرفه ای است و برای همین اگر تجربه چندانی در فارکس ندارید **بهتر است نو ع حساب خود را رویPrimeبگذار ید.**

لطفا توجه داشته باشید که هر بروکر ممکن است برای «نوع حساب» گزینههای مختلفی داشته باشد که برای **آشناییبا تفاوتهایآنها میتوانید به مستندات آن بروکر مراجعه کرده و گز ینهایرا که متناسب با نیازهای شما است، انتخاب کنید.**

**در بخش لور یجنیز اهرم دلخواه خود را انتخاب کنیدکه برایمثال ما اهرم ۱۰۰:۱ را انتخاب میکنیم.**

در کادر بعدی نیز <sub>ن</sub>مز عبور فعلی حساب خود را وارد کرده و روی «ایجاد حساب» کلیک کنید. بدین ترتیب **حساب دمویشما ایجاد میشود و میتوانیدمشخصات آن را ببینید.**

**برایایجادحساب حقیقینیز ابتدا سربرگ »حقیقی« را انتخاب کرده و رویعالمت مثبت بزنید. سپس شبیه** ایجاد حساب دمو باید واحد ارز و نوع حساب خود را انتخاب کرده و رمز عبور خود را وارد کنید. برای ایجاد حساب حقیقی نیازی به انتخاب لوریـج نیست و از همان لوریجی که در زمان ثبتنام مشخص کردید، استفاده **میشود.**

**در نهایتدوباره با کلیکروی»ایجادحساب« حساب حقیقیشما ایجاد میشود و میتوانیدمشخصات آن را ببینید.**

#### **احراز هویت و بارگذاری مدارک**

بروکرهای فارکس معتبر برای تبعیت از قوانین و مبارزه با کلاهبرداری از کاربران خود می خواهند تا با بارگذاری **مدارک، هویتخود را احراز کنند. این موضو ع در مورد بروکر ویندزور نیزصدق میکند و بعد از ثبتنام، تکمیلپروفایلو ایجادحساب کاربر یباید مراحل احراز هویترا نیز انجام دهید.**

**برایاینکار میتوانیدرویگز ینه»آپلود مدارک« که در اعالن باالی صفحه قابل مشاهده است، مراحل آپلود مدارک را آغاز کنید.**

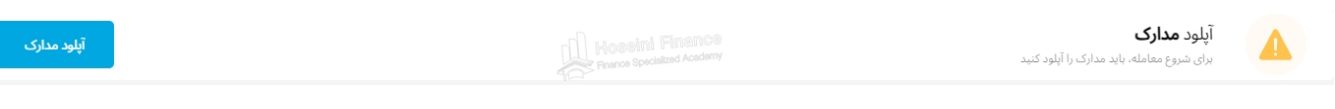

در بروکر ویندزور می¤وانید با کارت ملی، گذرنامه یا گواهینامه رانندگی احراز هویت کنید. برای مثال اگر انتخاب **شما کارت ملیاست، همانطور که در تصویر ز یر نیزمشاهده میشود،ابتدا گز ینه کارت ملیرا انتخاب کرده و**  سپس تصویر جلو و پش*ت م*درک خود را بارگذاری کنید.

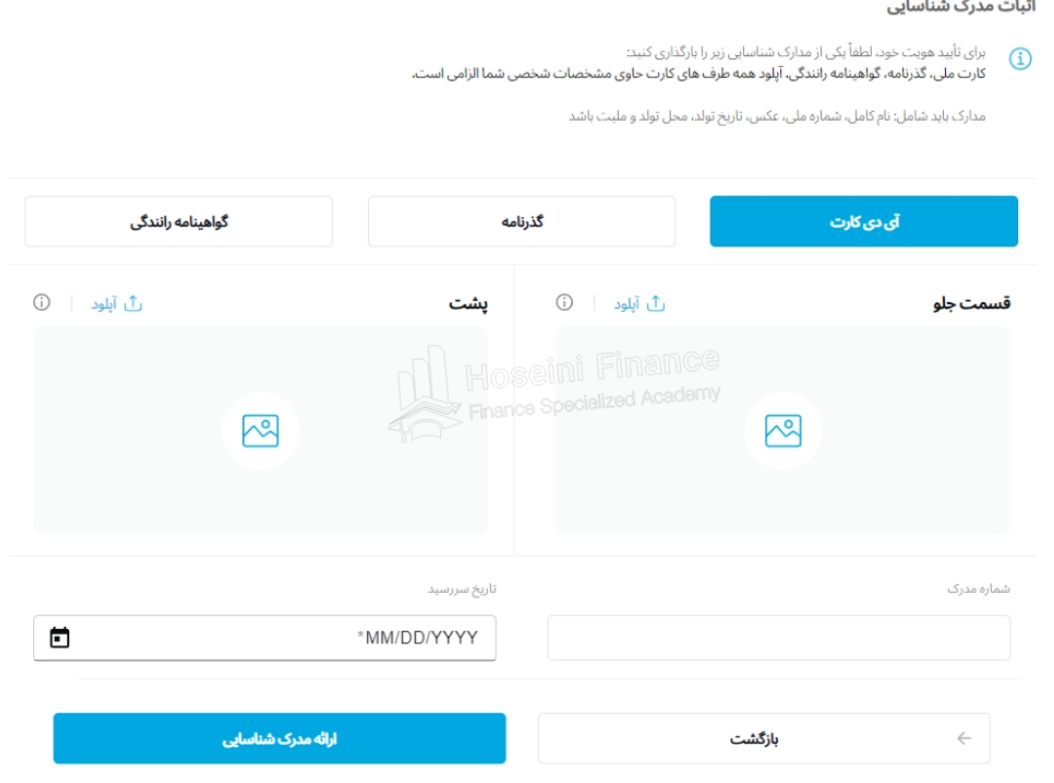

در نهایت با پر کردن کادرهای مربوط به شماره مدرک و تاریخ سررسید میتوانید روی گزینه «ارائه مدرک **شناسایی« کلیککرده و به مرحله بعدیبروید. توجه داشته باشیدکه تصاویر آپلود شده بایدشرایطز یر را داشته باشند:**

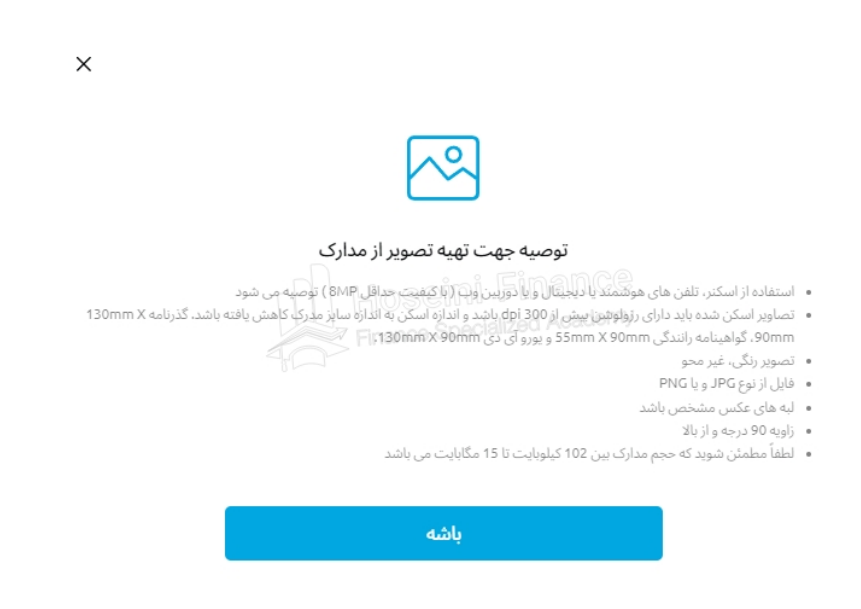

**در مرحله بعدیاز شما خواسته میشود که مدارک مربوط به محل سکونت خود را نیز بارگذار یکنیدکه فعال میتوانید با انتخاب گز ینهمربوطه آن را لغو کنید. البته بهتر است در همینمرحله اینمدرک را نیز بارگذار ی کنید تا بعدا مشکلیبرایشما پیشنیاید.**

**در نهایتحساب شما در بروکر ویندزور تاییدمیشود و میتوانید معامله خود را شرو ع کنید.برایاینکار ابتدا بایدحساب خود را شارژ کنید که در بخش بعدیبهطور کامل آن را شحرمیدهیم.**

#### **واریز پول به بروکر و شارژ حساب**

**اکنون سوالی که مطحر میشود این است که به دلیل وجود تحریمها، معاملهگران داخل ایران چگونه میتوانند حساب خود را در بروکر مورد نظر شارژ کنند؟ در پاسخ به این سوال باید گفت که روش واریز پول در بازار فارکس کامال به بروکر مورد استفاده بستگی دارد. برخی بروکرها امکان واریز ریالی ر ا نیز برای کاربران خود فراهم کردهاند و برخی دیگر از روشهای مختلفی مثل ارزهای دیجیتال یا پرفکت مانی استفاده میکنند.**

**در بروکر ویندزور برای واریز پول و شارژ حساب خود میتوانید روی گزینه »واریز« که در پنل کاربریتان قابل مشاهده است، کلیک کنید. همچنین میتوانید روی گزینه »واریز کنید« که در نوار اعالن باالی صفحه وجود دارد، کلیک کنید. این دو گزینه در تصویر زیر دیده میشوند:**

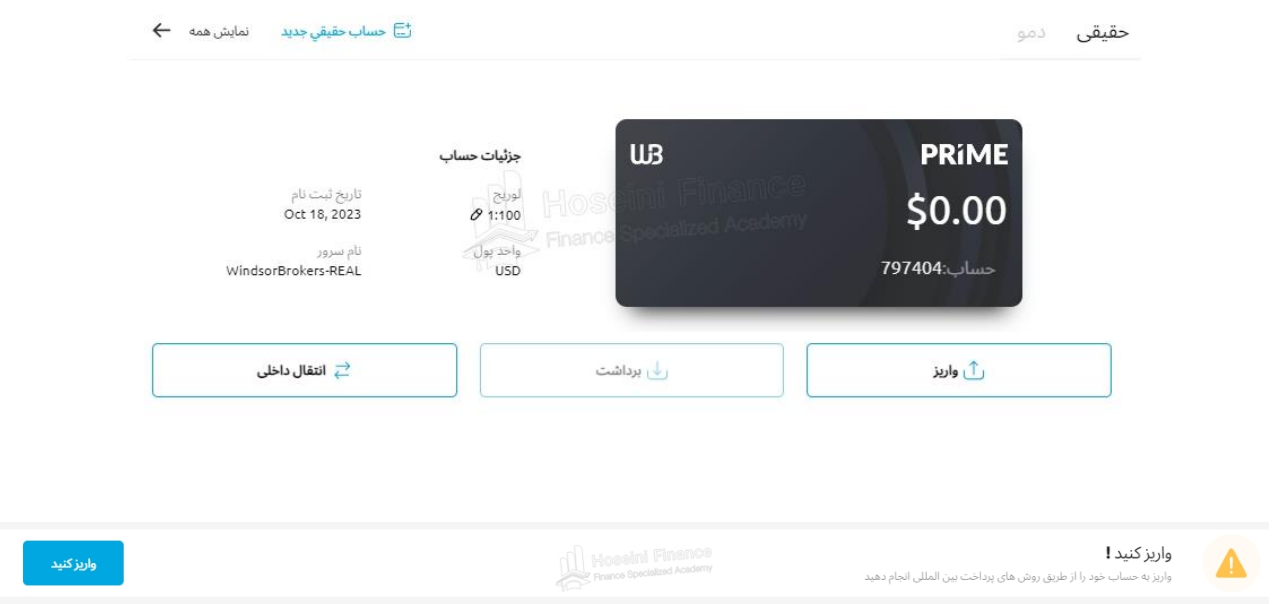

**با کلیکرویاینگز ینه وارد صفحه پرداخت میشویدکه در آن، انواع مختلف روش پرداخت دیده میشود. در**  سربرگ «انتقال بانکی» امکان واریز مستقیم فراهم شده که چندان به کار ما نمیآید. در عوض می<del>آوانید از</del> **سربرگ »پرداخت الکترونیکی« یکیاز دو گز ینه پرداخت با ارز دیجیتالیاپرفکت مانیرا انتخاب کنید. ممکن**  است برای شما روش های دیگری نیز نمایش داده شود.

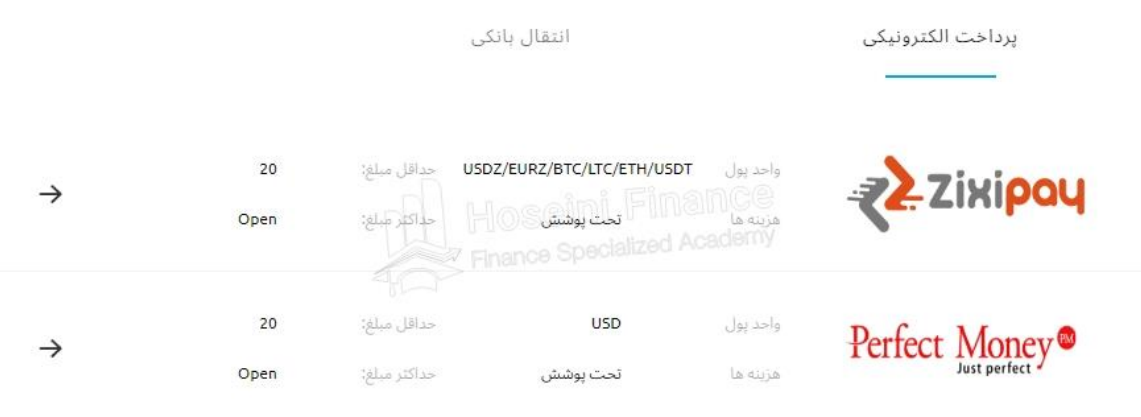

**برای شارژ حساب ویندزور با ارز دیجیتال باید گزینهZixipay را انتخاب کرده و در صفحه بعدی با استفاده از یکی از رمزارزهای بیت کوین، الیت کوین(Litecoin(، اتریوم (Ethereum(یا تتر (Tether(پرداخت خود را انجام دهید.**

**در صورتیهم که ووچر یا کارت هدیه پرفکت مانی را از سایتهای ارائهدهنده ایرانی خریداری کردهاید و میخواهید حساب خود در بروکر ویندزور را با آن شارژ کنید، میتوانید گزینه دوم یعنیMoney Perfectرا انتخاب کرده و مراحل پرداخت را پیش ببرید.**

**بسیاری از سایتهای فعال در ز مینه پرداختهای مالی امکان خرید ووچر پرفکت مانی با پرداخت ریالی را فراهم کردهاند. برای همین شما میتوانید به کمک این روش، ریالهای خود را به دالر قابل استفاده در بروکر تبدیل کرده و در فارکس معامله کنید.**

#### **دانلود متاتریدر و شرو ع معامله**

**متاتریدر (MetaTrader(نرمافزاری است که بسیاری از معاملهگران فارکس از آن برای انجام معامالت خود استفاده میکنند. این نرمافزار که معموال با عالمت اختصاریMTشناخته میشود، در دو نسخه متاتریدر ۴و متاتریدر ۵ قابل استفاده است. با اینکه نسخه پنجم این نرمافزار جدیدترین نسخه محسوب شده و امکانات بیشتری دارد، اما هنوز هم بسیاری از معاملهگران ترجیح میدهند از نسخه چهار آن استفاده کنند.**

**برای همین ما نیز آموزش معامله در فارکس را با استفاده از متاتریدر ۴ادامه خواهیم داد. برای دانلود این نرمافزار میتوانید از منوی اصلی بروکر ویندزور ر وی گزینه »بیشتر« کلیک کرده و در پایین صفحه »متاتریدر 4 دسکتاپ« را دانلود کنید.**

**بعد از دانلود و نصب متاتریدر ،۴ نرمافزار را اجرا کنید. مزیت دانلود متاتریدر از سایت خود بروکر در ایناست که بالفاصله بعد از اجرای برنامه، میتوانید به سر ورهای بروکر متصل شوید. برای این کار همانطور که در تصویر پایین نیز مشاهده میشود، گزینه (DEMO-WindsorBrokers(را برای اتصال به حساب دمو و گزینه (REAL-WindsorBrokers (ر ا برای اتصال به حساب حقیقی خود انتخاب کنید.**

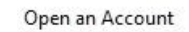

 $\times$ 

**Trading Servers** Select a more suitable trading server:

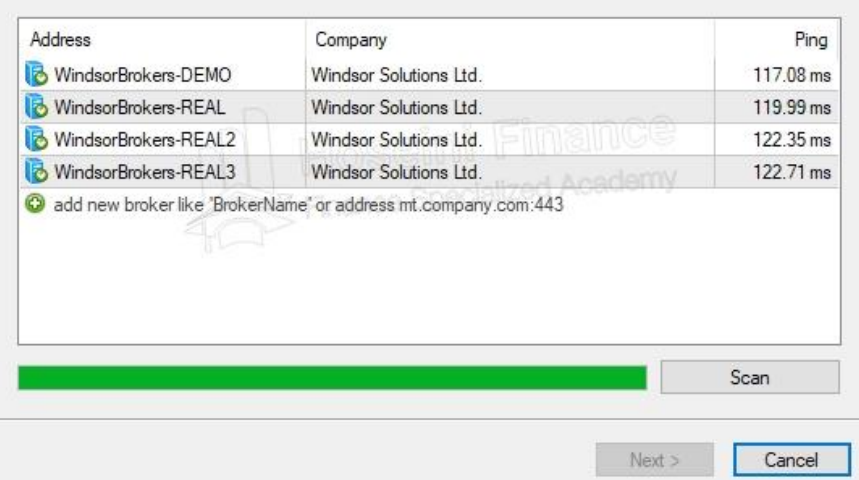

برای ادامه آموزش به حساب دمویی که در مراحل قبلی ایجاد کردیم، متصل خواهیم شد. برای همین گزینه **دمو را انتخاب کرده و رویNext میزنیم.**

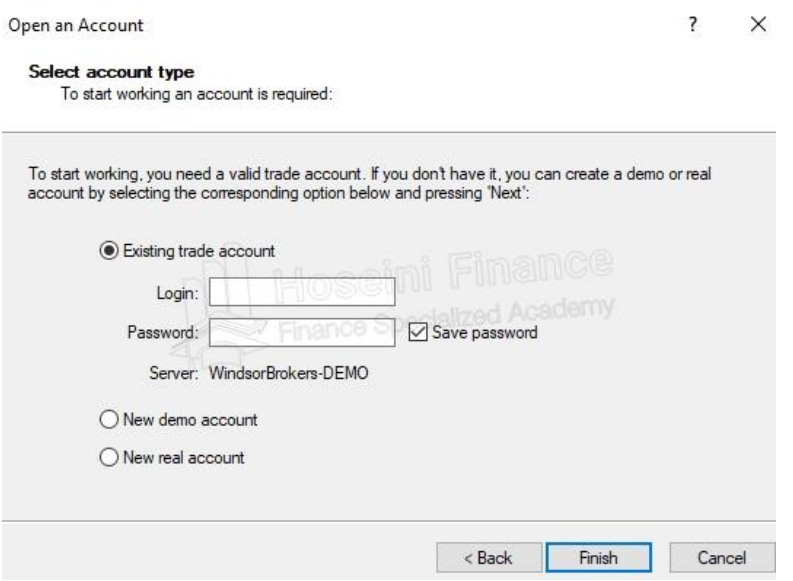

**در صفحه جدید باز شده گز ینه اول یعنی «account trade Existing «را انتخاب کرده و مشخصات حساب دمویخود را وارد میکنیم. در کادرLoginبایدشماره حساب ساخته شده را وارد کنیدکه در قسمت حسابهایپنل کاربر یقابل مشاهده است. کادرPasswordنیزهمان رمزعبور یاست که درهنگام ثبتنام برایخود انتخاب کردید.**

**شمارهحساب از صفحه اصلیپنل نیز قابل مشاهده است. برایمثال همانطور که در تصویر ز یر نیز مشاهده میکنید،شماره حساب دموییکه ما برایاینآموزش ایجاد کردیم۱۰۳۲۶۸۵۵است که د اخل کادر خاکستر یآن را مشاهده میکنید.**

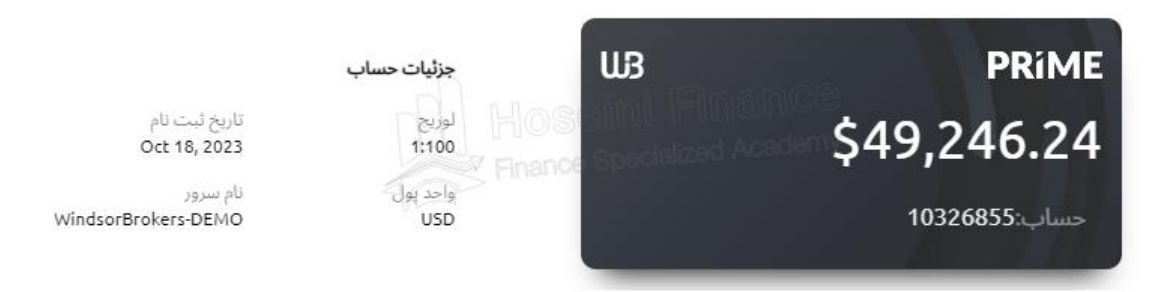

**اگر اطالعات وارد شده درست باشد، با کلیکرویFinishو کمی صبر کردن، حساب بروکر ویندز ورشما به**  <mark>نرم</mark> افزار متاتریدر ۴ متصل میشود و میتوانید اولین معامله خود را در حساب دمو انجام دهید.

**برایاتصال حساب حقیقیخود نیز تنها کافیاست در چند مرحله قبلیگز ینهREAL-WindsorBrokersرا انتخاب کرده و در قسمت وارد کردن اطالعات حساب نیز،شماره حساب حقیقیخود را وارد کنید. شماره حساب نیزهم از قسمت »حسابها« قابل مشاهده است و هم در زمان ایجادحساب به ایمیلتانارسال**  میشود.همچنین اگر میخواهید با تفاوتهای اساسی متاتریدر ۴ و متاتریدر ۵ آشنا شوید، مقایسه این دو نرم افزار را قبلا در مقاله جداگانه ای انجام داده ایم که می¤وانید با کلیک روی این لینک آن را مطالعه کنید.

#### **اولین معامله در فارکس**

تا اینجا تمام کارهای مورد نیاز برای افتتاح حساب فارکس و اتصال آن به پلتفرم معاملاتی را انجام داده ایم و **اکنون نوبت ثبت اولینسفارش و شرو ع سودآور یدر بازار فارکس است.**

برای این کار قصد داریم یک معامله ساده روی جفت ارز یورو/دلار داشته باشیم. به عنوان مثال تحلیل ما این **است که بهز ودیارز یورو در مقایسه با دالر آمر یکا ارزش بیشتر یپیداخواهد کرد و برایهمین، رویاینجفت ارز یکمعامله النگ باز میکنیم. اینکار با انتخاب جفت ارزUSD/EURدر متاتر یدر۴و ثبت سفارش خر ید انجام میشود که در ادامه مراحل آن را با جزئیاتبیشتر یشحر میدهیم.**

**بعداز اینکهمتاتر یدر۴را باز کردید و به حساب معامالتیخود متصل شدید، در سمت چپ تصویر در بخش**  Watch Market لیستی از مهم ترین جفت ارزهای قابل معامله در فارکس برایتان نمایش داده خواهد شد. **اگر اینقسمت برایشما نمایشداده نمیشود رویکیبردخود کنترل را گرفته و کلیدMرا فشار دهید.**

**جفتارز مورد نظر ما یورو/دالر است و برایهمینبایدرویجفت ارزEURUSDمعامله کنیم. در بروکر ویندزور کسانیکه حسابPrimeدارند بایدجفت ارزهاییکه در انتهایاسم خود عالمت @ را د ارند، انتخاب**  کنند. برای مثال در حال حاضر که قصد داریم روی جفت ارز یورو/دلار معامله کنیم باید به جای جفت ارز **EURUSDرویجفت ارز یکه با نامEURUSD@مشخص شده معامله کنیم.**

**اگر درWatch Marketجفت ارزهاییکه در انتهایخود عالمت @ را دارند، نمیبینید،یکبار در همان قسمت راست کلیککرده و All Hideرا بزنید. سپس اگر دوباره کلیکراست کرده و All Showر ا بزنیدجفت**  ارزهای دارای علامت @ نیز اضافه خواهند شد.

**درهر صورت رویگز ینهEURUSD@راست کلیککرده و گز ینه Window Chartرا انتخاب میکنیدتا نمودار اینجفت ارز در سمت راست نمایشداده شود. اینموضو ع در تصویر ز یرمشخص است:**

| る<br>File<br>View                                                                                                    | Insert<br>Charts         | Tools    |                | Window          | Help                       |
|----------------------------------------------------------------------------------------------------|--------------------------|----------|----------------|-----------------|----------------------------|
| $\Box\hspace{-0.08cm}\Box\hspace{-0.08cm}\Box\hspace{-0.08cm$ | $\oplus$ $\oplus$ $\Box$ | 圈        |                | New Order       |                            |
| k<br>⊹                                                                                                    | 俊                        | m<br>A   | ÎΤ             | $\frac{1}{2}$ . | M1                         |
| Market Watch: 17:56:12                                                                                                    |                          |          | ×              |                 | <b>- EURUSD®, H1 1.060</b> |
| Symbol                                                                                                    | Bid                      | Ask      |                |                 |                            |
| $\triangle$ USDSGD                                                                                                    | 1.36936                  | 1.36964  |                |                 |                            |
| <b>A USDZAR</b>                                                                                                    | 18,8999                  | 18.9349  |                |                 |                            |
| <b>A EURPLN</b>                                                                                                    | 4.46337                  | 4.46530  |                |                 |                            |
| <b>A USDTRY</b>                                                                                                    | 28.05380                 | 28.07320 |                |                 |                            |
| O USDPLN                                                                                                    | 4.19893                  | 4.20236  |                |                 |                            |
| <b>C</b> EURTRY                                                                                                    | 29,84609                 | 29,86802 |                |                 |                            |
| <b>EURUSD</b>                                                                                                    |                          |          |                |                 |                            |
| E)<br><b>+ USDJPY@</b>                                                                                                    | New Order                |          | F <sub>9</sub> |                 |                            |
| 區<br><b>← GBPUSD@</b>                                                                                                    | Chart Window             |          |                |                 |                            |
| $\sim$<br>← USDCAD <sup>®</sup>                                                                                                    | <b>Tick Chart</b>        |          | Space          |                 |                            |
| ← USDCHF@<br>扁                                                                                                    | Depth Of Market          |          | $Alt + B$      |                 | ïΝ                         |
| ← CADCHF@<br>属                                                                                                    | Specification            |          |                |                 |                            |
| CADJPY@                                                                                                    |                          |          |                |                 |                            |
| CHFJPY@                                                                                                    | Hide                     |          | Delete         |                 |                            |
| <b>+ EURCAD@</b>                                                                                                    | Hide All                 |          |                |                 |                            |
| <b>A EURCHF®</b>                                                                                                    | Show All                 |          |                |                 |                            |
| Symbols                                                                                                    | Symbols                  |          | $Ctrl + U$     |                 |                            |
| Navigator                                                                                                    | Sets                     |          | ٠              |                 |                            |
| Windsor<br>喘                                                                                                    |                          |          |                |                 |                            |
| Acco                                                                                                    | Spread                   |          |                |                 |                            |
| 由<br>M                                                                                                    | High/Low                 |          |                |                 |                            |
| 中…<br>ν                                                                                                    | Time                     |          |                |                 |                            |
| Indici<br>由 子                                                                                                    | Auto Arrange             |          |                |                 |                            |
| Exper<br>Script<br>✔                                                                                                    | Grid                     |          |                |                 |                            |
| ■■                                                                                                    | Popup Prices             |          | F10            |                 |                            |

در زمان نگارش این مقاله قیمت یورو/دلار چیزی حدود ۱٫۰۶۲۸ دلار است و ما قصد داریم در همین قیمت معامله لانگ خود را باز کنیم. برای این کار یکی از راههای موجود این است که در بالای صفحه، همان *ط*ور که **در تصویر ز یر نیزمشخص است، رویگز ینه Order New کلیککنیم.**

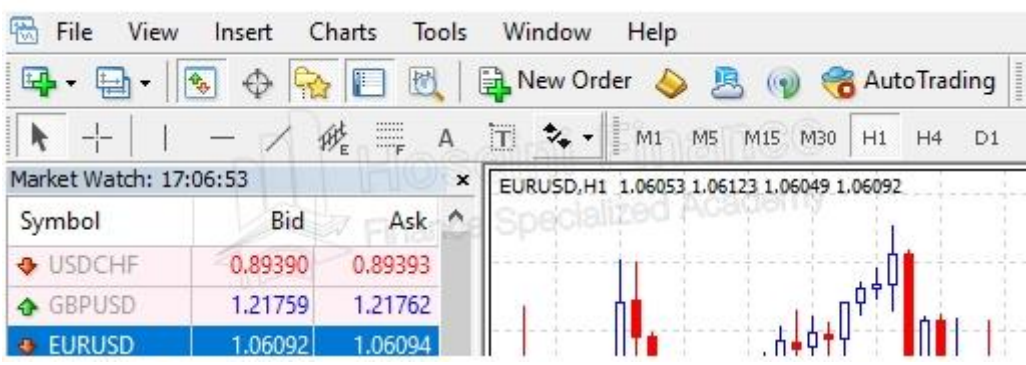

با این کار پنجره جدیدی باز خواهد شد که جزئیات سفارش خود را باید در آنجا وارد کنید.

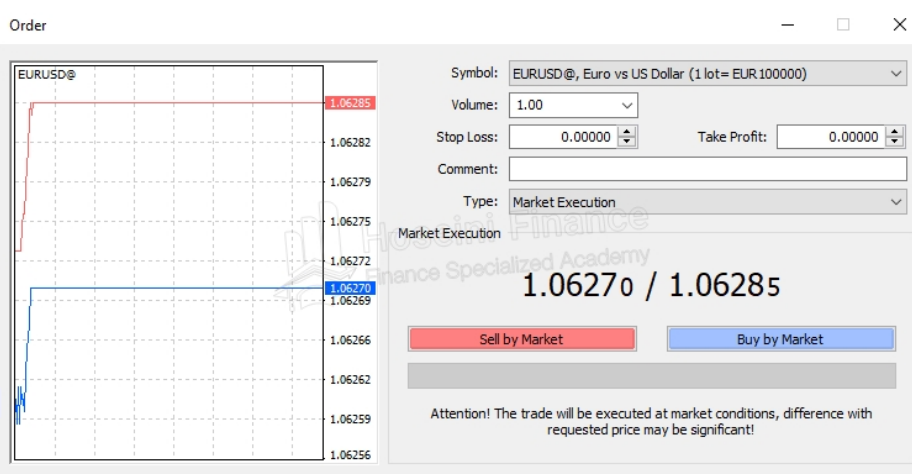

**در قسمتSymbolجفت ارز مورد معامله که گفتیمیورو/دالر است انتخاب میشود. در قسمتVolume باید مقدار معامله خود را به الت انتخاب کنید. در اینمثال قصد دار یمیکالت از اینجفتارز را معامله کنیم. در قسمتTypeگز ینهExecution Marketانتخاب شده که نشان میدهد معاملهالنگ ما با قیمتفعلی** بازار باز خواهد شد. این همان سفارش با قیمت بازار است که در بخشهای قبلی در مورد آن صحبت کردیم.

در صورتی که میخواهید در یک قیمت خاص معامله خود را باز کنید، میīوانید گزینه دیگر این کادر را که Pending Order اس*ت،* انتخاب کرده و قیمت دلخواه خود را وارد کنید. برای سادگی ما از همان سفارش بازار **استفاده میکنیم.**

**برایثبت حد سود و حد ضرر نیزمیتوانیداز دو کادر Loss Stopو Profit Takeاستفاده کنید.**

**در نهایتبا کلیکرویگز ینه Market by Buyمعامله النگ ما رویجفت ارز یورو/دالر با قیمتفعلیبازار باز خواهد شد. بدینترتیباگر یورو در مقایسه با دالر تقویتشده و قیمتاینجفت ارز افز ایشیابد، معامله ما وارد سود خواهد شد و میتوانیمبا بستن آن اولینسود خود را از بازار بزرگ فارکس کسب کنیم.**

> **بعد از باز شدن معامله برایاینکه معامله خود را مشاهده کرده و مدیر یتکنید،میتوانیداز بخش Terminalمتاتر یدر۴استفاده کنید. اینموضو ع در تصویر ز یر قابل مشاهده است:**

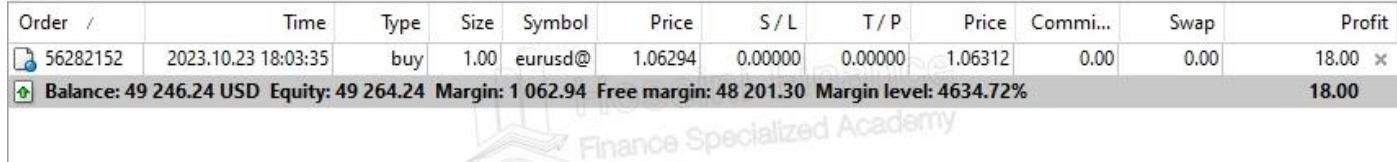

Trade Exposure | Account History | News<sub>2</sub> | Alerts | Mailbox<sub>7</sub> | Company | Market<sub>92</sub> | Signals | Articles | Code Base | Experts | Journal

در این بخش می توانید سفارش های باز خود و جزئیات آن ها را مشاهده کنید. برای مثال همان طور که در **تصویر باال نیز مشخص است، معامله ما رویجفت ارز یورو/دالر در قیمت۱.۰۶۲۹۴باز شده و ا کنون ۱۸ دالر**  در سود است. برای بستن سریـع معامله نیـز می¤وانید علامت ضربدر کوچکی که در کنار مقدار سود معامله **دیده میشود، کلیککنید.** **درصورتیهم که بخش Terminalمتاتر یدر برایشما نمایشداده نمیشود، میتوانید با نگه د اشتن کلید کنترل رویکیبرد و زدن کلیدTاینبخش را فعال کنید.**

# **کسب درآمد از بازار فارکس**

برای کسب درآمد دلاری در بازار فارکس باید علاوه بر یادگیری نحوه معامله در این بازار، با روشهای تحلیل و **استراتژ یهایمدیر یتر یسکو سرمایه نیز آشنا شوید.**

**تا اینجایمقاله با مفهوم فارکس آشنا شده و مراحل قدمبهقدم عضویتو ورود به آن را یاد گرفتهاید. همچنین نحوه ثبت سفارش و معامله در فارکس را نیز بهخوبیبلد هستید؛اما با دانستن اینموارد تضمینی وجود دارد که در اینبازار به سوددهیبرسید؟ پاسخ اینسوال یک»خیر« بزرگ است. شما در و اقع تاکنون**  تنها پیش نیازهای فارکس را یاد گرفته اید و کار اصلی تان از این به بعد شروع می شود.

**برای کسب درآمد از فارکس و داشتن معامالت موفق بایدبدانیدکه در چه زمانی، رویچه جفتارز یو در**  کدام جهت معامله باز کنید. آیا باز کردن یک معامله لانگ روی جفت ارز یورو/دلار ما را به سود خواهد رساند یا **بهتر است یکمعامله شورت رویجفت ارز یمثل ین/دالر باز کنیم؟ آیا راهیبرایپیشبینیبازار وجود دارد؟ معاملهگران حرفهایبر چه اساسیمعامالت خود را باز و بسته میکنند؟**

همه اینها سوالاتی هستند که هر معامله گر تازهواردی در ابتدای راه با آنها مواجه میشود. در پاسخ به این **سواالت بایدبگوییمکه عوامل مختلفیرویبازار و نوسان قیمتهاتاثیرمیگذارند. راههایمختلفینیز برای تحلیلآنها وجود دارد که در اینبخش از آموزش صفر تا صد بازار فارکس، قرار است در مورد آنها صحبت کنیم.**

زمانی که در فارکس معامله میکنید، سود و زبان شما براساس قیمت ورود و خروج جفت ارز مورد نظر تعیین میشود. برای همین باید جفت ارز مورد نظر خود را تحلیل کرده و در بهترین قیمتها به معامله وارد شده و از **آن خاجر شوید. در بازارهایمالیاز جمله فارکس از سه روش برایتحلیل بازار استفاده میشود که عبارتند از:**  ۱. تحلیل فاندامنتال؛  $N$ . تحلیل تکنیکال؛ ۰.۳ تحلیل سنتیمنتال.

**بیایید در ادامه با هرکدام از انواع تحلیلدر فارکس آشنا شویم.**

#### **تحلیل فاندامنتال چیست؟**

هرکدام از ارزهای قابل معامله در فارکس به یک کشور خاص تعلق دارند و برای همین وضعیت اقتصادی آن کشور روی قیمت ارز مورد نظر تاثیر میگذارد. بررسی وضعیت اقتصادی کشورها و عوامل دیگری مثل مسائل سیاسی، دادههای آماری و … شاخه ای از تحلیل در بازار فارکس است که به آن **تحلیل فاندامنتال .میگوییم)Fundamental Analysis)** 

این نوع تحلیل که در زبان فارسی به آن تحلیل بنیادی نیز گفته میشود، کاری با تاریخچه قیمت دارایی مورد نظر ندارد و تنها به عوامل خارجی می پردازد. بنابراین وقتی جفت ارزی را برای معامله انتخاب کردید، باید آن را از نظر عوامل اقتصادی که روی قیمت آن جفت ارز تاثیر میگذارند، بررسی کنید.

**شاید مهمتر ینسایتیکه معاملهگران فارکس از آن برایتحلیلبنیادیجفت ارز مورد نظر خود استفاده میکنند،سایتاینوستینگ دات کام (com.Investing(باشد. در اینسایتمیتوانیدعالوه بر دنبال کردن**  اخبار و اتفاقات، از بخش تقویم اقتصادی تاریخ دقیق انتشار دادههای آماری را نیز مشاهده کنید.

برای مثال با مراجعه به این سایت متوجه میشوید که قرار است بهزودی نرخ تورم آمریکا اعلام شود. این داده آماری تاثیر زیادی روی بازارهای مالی میگذارد و قبل از انجام هر معامله ای بهتر است عواملی از این قبیل را **نیز ز یر نظر بگیر ید.**

#### <mark>تحلیل تکنیکال چیست</mark>؟

**ن**وع دیگر تحلیل در فارکس **تحلیل تکنیکال** (Technical Analysis) نام دارد. در این نوع تحلیل که با نام تحلیل فنی نیز از آن نام برده میشود، کاری با عوامل خارجی مثل تنشهای سیاسی نداشته و صرفا از روی <mark>تاریخچ</mark>ه قیمت دارایی مورد نظر، تحلیل خود را انجام می $\epsilon$ هیم.

در تحلیل تکنیکال از الگوهای نموداری، اندیکاتورها و ابزارهای مختلف برای پیشبینی مسیر حرکت بازار **استفاده میشود. برایهمینشما نیز به عنوان یکمعاملهگر فارکس باید با آنها آشنا شده و قبل از ورود به هر معاملهای،نمودار جفت ارز مورد نظر خود را از نظر تکنیکالیتحلیلکنید.**

**در واقع یکیاز وظایفشما به عنوان یکمعاملهگر یاتر یدر فارکس (Trader Forex(پید ا کردن الگوهای** نموداری در جفت ارز مورد نظر و تحلیل آن است. برای مثال وقتی نمودار جفت ارزی مثل <u>یورو</u>/دلار را باز کرده اید و می بینید که روی نمودار شکلی شبیه مثلث در حال شکل گیری است، بلافاصله باید تشخیص دهید که الگوی مورد نظر یک الگوی مثلث است. در این صورت می¤وانید متناسب با قوانین معامله با الگوی مثلث **یکمعامله خر یدیا فروش باز کنیدو از اینراه معامالت موفقتر یداشته باشید.**

الکوی مثلث تنها یکی از الکوهایی است که در تحلیل تکنیکال استفاده میشود. الکوی پرچم، کوه، پرچم سه گوش و … از دیگر الگوهای کلاسیک تحلیل تکنیکال به حساب میآیند. همچنین الگوهای پیچیدهتری مثل الگوهای هارمونیک، امواج الیوت و … نیز وجود دارند که در مراحل بعدی می¤وانید با آنها نیز آشنا **شوید.**

**آشناییبا اصطالحاتیمثل حمایتو مقاومت)Resistance and Support)، خط روند)Line Trend)، کندل استیک)Candlestick )و... نیز از پیشنیازهایتحلیلتکنیکالاست.**

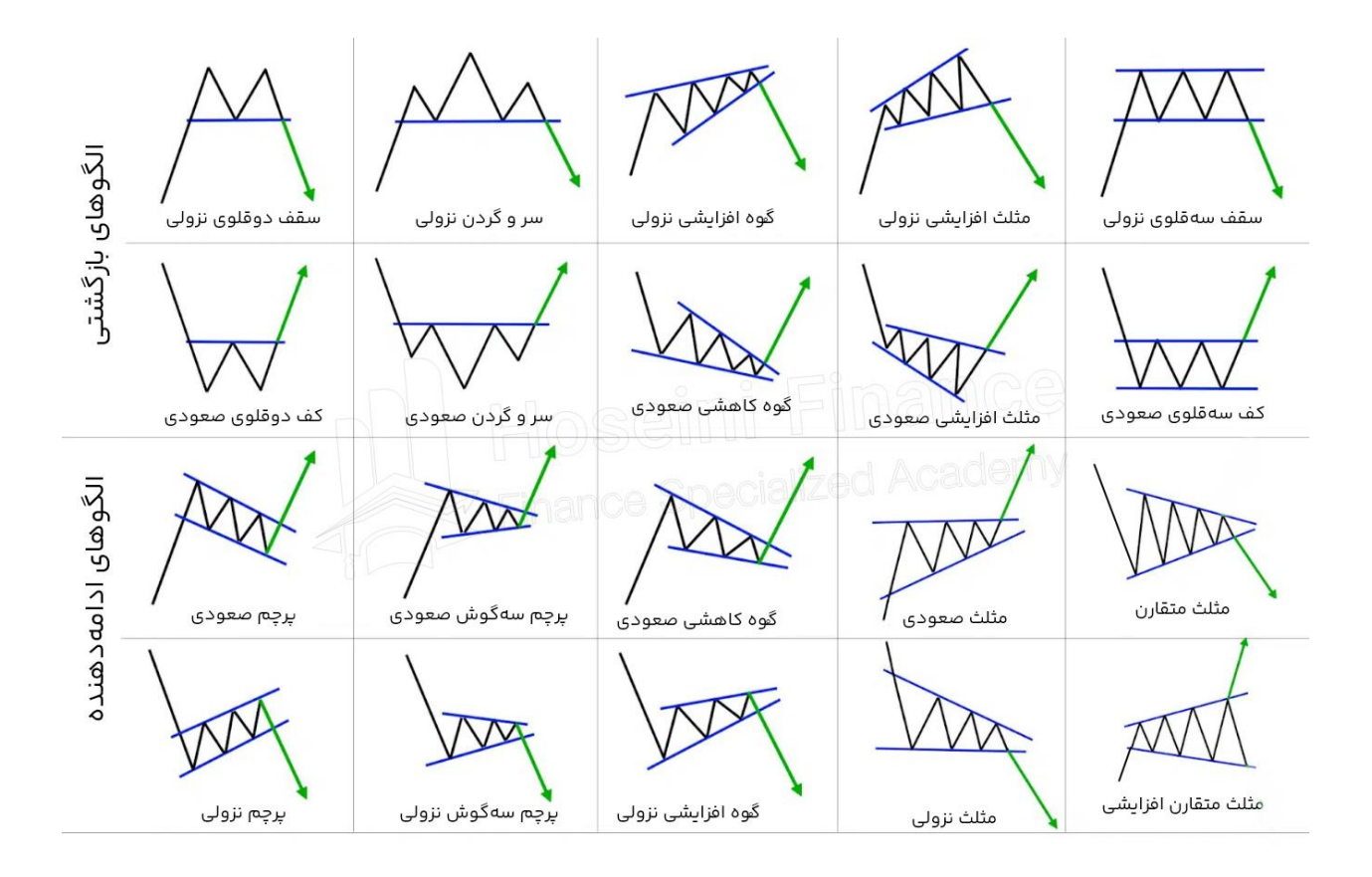

#### **تحلیل سنتیمنتیعنیچه؟**

**در بازار فارکس از »تحلیلسنتیمنت (Analysis Sentiment» (برایارز یابیاحساسات معاملهگران دیگر در مورد وضعیتکلیبازار یاشرایط یکجفت ارز خاص، استفاده میشود.**

**همانطور که میدانیددر بازار فارکس هر معاملهگر نظر و اعتقادات خاص خود را در مورد داراییمورد معامله دارد. در واقع اینبازار را میتوان مجموعهایاز معاملهگران مختلف از سرتاسر جهان در نظر گرفت که تفکرات خود را در قالب موقعیتهایمعامالتیخر یدیا فروش بیان میکنند.**

**با اینحال فراموش نکنیدکه ما و شما تنها یکعضو بسیار کوچک از اینبازار بزرگ هستیمکه شایدنظرمان**  برای کسی مهم نباشد. حتی اگر یقین داشته باشید که برای مثال قیمت دلار در مقایسه با یورو افزایش خواهد **یافت، در صورتیکه بقیهمعاملهگرها با شما همعقیده نباشند، کار یاز دستتان بر نخواهد آمد.**

همین موضوع اهمیت بالای تحلیل سنتیمنت را نشان می دهد. خوشبختانه برای این کار ابزارها و تکنیکهای **مختلفیطراحیشده که میتوانیداز آنها استفاده کنید. برایکسب اطالعات بیشتر در اینزمینه مطالعه مقاله »تحلیلسنتیمنتالیا احساسات در بازارهایمالیچیست؟« پیشنهاد میشود.**

#### **مدیر یتر یسکچیست؟**

<mark>یکی دیگر از اصول کسب درآمد از بازار فارکس آشنایی با مفهوم مدیریت ریسک و مدیریت سرمایه است.</mark>

در بازار فارکس نیز مانند هر بازار مالی دیگر، احتمال ضرر وجود دارد. این یعنی وقتی معامله ای در فارکس باز **میکنید، ممکن است بازار برخالف معامله شما حرکت کرده و شما را متحمل ضرر کند. در مدیر یتر یسکدر**  واقع داریم با استفاده از استراتژیهای مختلف این احتمال را بهحداقل می $_{\rm{c}}$ سانیم.

**برای مثال قرار دادن حد ضرر و حد سود که در بخشهایقبلیدر مورد آنها صحبت کردیماز جمله روشهای مدیر یتر یسکدر فارکس است. همچنیناینکهچقدر از سرمایهخود را در هر معامله درگیر کنید،اهرم خود را**  روی چه عددی قرار دهید و با چه سرمایه ای وارد فارکس شوید، از دیگر مسائلی هستند که در بحث *م*دیریت **ر یسکو سرمایه به آنها پرداخته میشود.**

**در مقاله »مدیر یتر یسکچیست؟« به طور کامل در اینمورد صحبت کردهایمکه پیشنهاد میکنیمحتما آن را مطالعه کنید. همچنیندر جر یان مقاله »مدیر یتسرمایهچیست؟« به ۷نکته مهمیکه برایمدیر یت سرمایهخود در بازار فارکس به آنها نیاز دار ید،اشاره شده است.**

# **چه چیزهاییدر فارکس معامله میشود؟**

در فارکس علاوه بر جفت ارزها داراییهای دیگری مثل رمزارز، سهام، شاخص، طلا و... نیز قابل معامله است.

**اصلیتر ینداراییهای قابل معامله در فارکس همان جفت ارزها هستند که در طول مقاله امروز بارها به آنها اشاره کردیم. با اینحال جالب است بدانید که به جز جفت ارزها، امکان معامله داراییهایدیگر نیز در این بازار وجود دارد.**

کسانی که در بازار بورس ایران فعالیت داشته اند و حالا می خواهند از نوسانات شکل گرفته در بورسهای خارجی نیز بهرهمند شوند، می توانند سهام شرکتهای بزرگ خارجی را نیز در فارکس معامله کنند. برای مثال **میتوانیداز داخل ایرانو به لطف بازار فارکس از تغییراتقیمتنمادیمثل AAPLکه متعلق به شرکت آمر یکایی»اپل (Apple» (است، استفاده کرده و از اینراه نیز کسب درآمد کنید.**

علاقه مندان به بازار ارزهای دیجیتال نیز می¤توانند قید صرافیهای رمزارزی را زده و معاملات خود را در فارکس **انجام دهند.**

طلا یکی دیگر از محبوب ترین ابزارهای قابل *م*عامله در فارکس است که می توانید به صورت مستقیم در آن سرمایه گذاری کنید. با این کار به جای اینکه طلای واقعی بخرید و دردسرهای نگهداری از آن را به جان بخرید، **میتوانیدبهکمک فارکس رویاونس طال معامله کرده و از اینراهسرمایهگذار یمطمئنتر یداشته باشید.** از دیگر داراییهای قابل معامله در بازار فارکس میتوان به شاخصها، اوراق قرضه، صندوقهای قابل *م*عامله و **کاالهایدیگر یمثل نقطه، نفت، گاز و... اشاره کرد.**

**اطالعاتکاملتر در اینزمینهدر مقاله »در فارکس چه چیز یمعامله میشود؟« بهطور کامل شحر داده شده است که میتوانیدآن را نیزمطالعه کنید.**

#### **سخن پایانی**

بازار فارکس بازار جذابی است که در صورت آشنایی کامل با آن می¤وانید زندگی خود را از این رو به آن رو کنید. **فکرش را بکنید! خیلیراحت میتوانید از داخل اتاق خود و تنها با یکرایانه و اتصال اینترنتبه بزرگ تر ینبازار مالیجهان متصل شده و با انجام معامالت درآمد دالر یداشته باشید.**

درآمد دلاری که در وضعیت امروز اقتصادی از اهمیت بسیار بالایی برخوردار است و میتواند شما را یک پله **باالتر از دیگران قرار دهد. از همینرو در مقاله امروز حسینیفایننسو در قالب یکیاز کاملتر ینمقاالت**  موجود در منابع فارسی مراحل ورود به بازار فارکس را برایتان آموزش دادیم و گفتیم که برای موفقیت در آن به **چه چیزهایینیاز دار ید.**

**اکنون نوبت شماست تا با ادامه یادگیر ی و انجام معامله در حساب دمو، به تجربیاتخود اضافه کرده و در آینده با سرمایه واقعیخود وارد فارکس شوید. فراموش نکنیدکه سودهایاینبازار تمامیندارند و هر زمان که احساس کردید به اندازه کافیتجربه و دانش دار ید، میتوانیدحسابحقیقیخود را در یکیاز بروکرها فعال کرده و با انجام معامالت مختلف به درآمد مستمر و قابلتوجه برسید.**